**Bedienungs- und Installationsanleitung**

**METTLER TOLEDO MultiRange Applikationssoftware ID7-Control 2000**

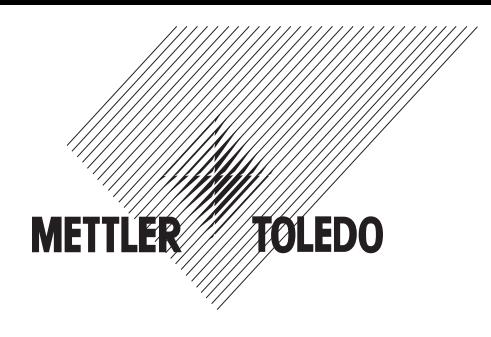

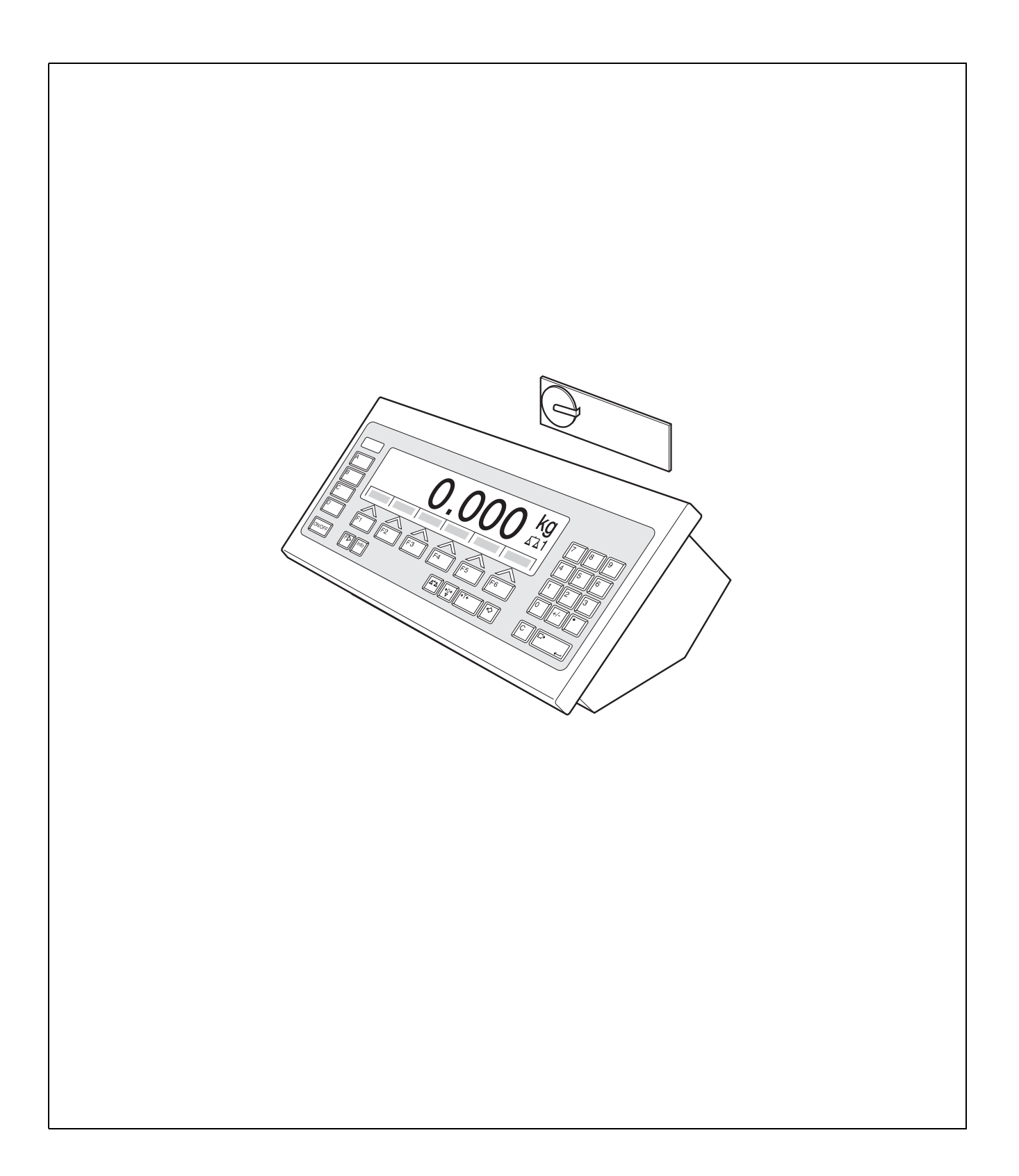

# **Inhalt**

Seite

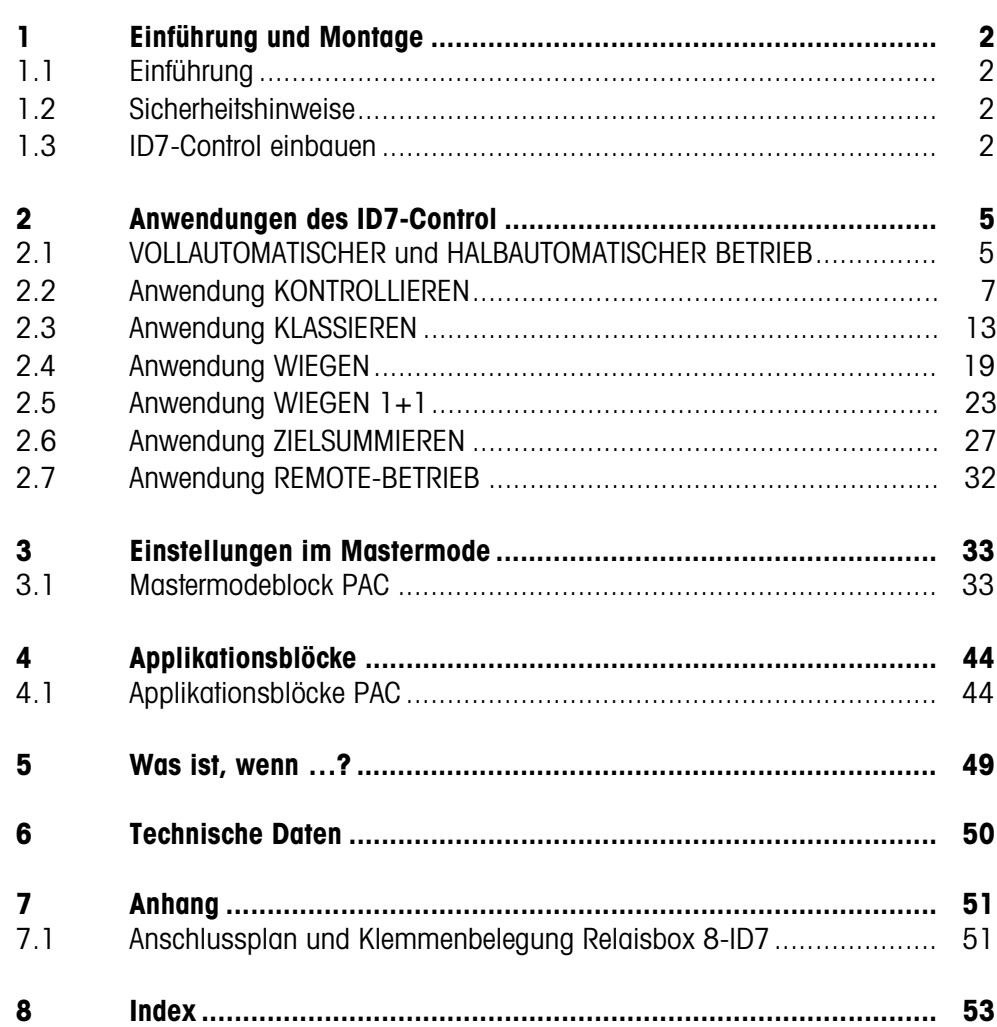

# **1 Einführung und Montage**

# **1.1 Einführung**

ID7-Control ist eine Applikationssoftware für das METTLER TOLEDO Wägeterminal ID7.... Die Funktionen des ID7-Control können Sie nach Austausch des Speichermoduls nutzen.

# **Dokumentation**

Mit dem Wägeterminal ID7... haben Sie eine Bedienungs- und Installationsanleitung zur ursprünglichen Konfiguration Ihres Wägeterminals erhalten. Grundsätzliche Informationen zum Arbeiten mit dem Wägeterminal ID7... entnehmen Sie bitte dieser Bedienungs- und Installationsanleitung.

Die vorliegende Bedienungs- und Installationsanleitung enthält zusätzliche Informationen zum Einbauen und Anwenden der Applikationssoftware ID7-Control.

# **1.2 Sicherheitshinweise**

# **1.2.1 Einbau ins explosionsgeschützte Wägeterminal ID7xx-...**

# **EXPLOSIONSGEFAHR**

Das Wägeterminal ID7xx-... darf nur vom METTLER TOLEDO Service geöffnet werden.

→ Zum Einbau der Applikationssoftware ID7-Control wenden Sie sich bitte an den METTLER TOLEDO Service.

# **1.2.2 Einbau ins Wägeterminal ID7-...**

- ▲ Nur autorisiertes Personal darf das Wägeterminal öffnen und die Applikationssoftware ID7-Control einbauen.
- ▲ Vor Öffnen des Geräts Netzstecker ziehen bzw. bei fest angeschlossenen Geräten die Spannungsversorgung abschalten.

# **1.3 ID7-Control einbauen**

# **1.3.1 Wägeterminal ID7... öffnen**

# **Tischgerät**

- 1. Schrauben an der Deckelunterseite lösen.
- 2. Deckel nach vorne ablegen. Dabei darauf achten, dass die Kabel nicht beschädigt werden.

# **Wandgerät**

- 1. Schrauben an der Deckelunterseite lösen und Deckel nach vorne klappen. Dabei darauf achten, dass die Kabel nicht beschädigt werden.
- 2. Montageblech aufklappen.

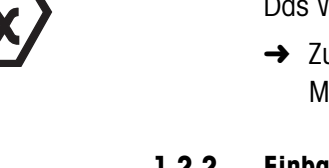

# **Einbaugerät**

- 1. Auf der Innenseite des Schaltschranks 10 Sechskantschrauben am Ausschnitt lösen.
- 2. Deckel vom Schaltschrank abnehmen und nach vorne klappen. Dabei darauf achten, dass die Kabel nicht beschädigt werden.
- 3. Montageblech hochklappen.

# **1.3.2 ID7-Control montieren**

- 1. Halterung des Speichermoduls auf beiden Seiten nach außen biegen, Speichermodul nach vorne kippen und herausnehmen.
- 2. Speichermodul ID7-Control mit der Aussparung rechts unten leicht nach vorne gekippt einsetzen und in die Senkrechte bringen, bis es einrastet.

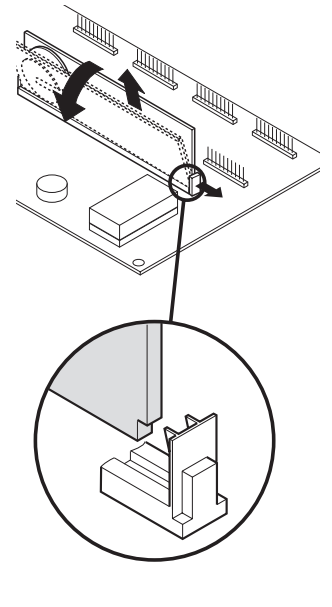

# **1.3.3 Wägeterminal ID7... schließen**

# **Tischgerät schließen**

- 1. Gerät auf den Deckel legen und mit den 3 Schrauben leicht fixieren.
- 2. Gerät so in den Deckel eindrücken, dass alle 3 Rastfedern einrasten.
- 3. Schrauben festziehen.

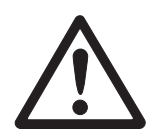

#### **ACHTUNG**

Die Schutzart IP68 ist nur dann gewährleistet, wenn das Wägeterminal wieder richtig geschlossen wird.

- **→** Die 3 Rastfedern müssen ganz eingerastet sein.
- → Darauf achten, dass das Tastaturkabel nicht eingeklemmt wird.

### **Wandgerät schließen**

- 1. Montageblech einklappen.
- 2. Deckel aufsetzen und wieder festschrauben. Dabei darauf achten, dass keine Kabel eingeklemmt werden.

# **Einbaugerät schließen**

- 1. Montageblech einklappen und Deckel wieder auf den Ausschnitt aufsetzen.
- 2. Deckel auf der Innenseite mit 10 Schrauben am Schaltschrank befestigen. Dabei darauf achten, dass keine Kabel eingeklemmt werden.

# **2 Anwendungen des ID7-Control**

Das ID7-Control unterstützt 5 verschiedene Anwendungen, die Sie im Mastermode wählen und einstellen: KONTROLLIEREN, KLASSIEREN, WIEGEN, WIEGEN 1+1 und ZIELSUMMIEREN. Diese Anwendungen können vollautomatisch oder halbautomatisch betrieben werden. Der halbautomatische Betrieb gestattet eine Remote-Bedienung.

# **2.1 VOLLAUTOMATISCHER und HALBAUTOMATISCHER BETRIEB**

Vollautomatischer und halbautomatischer Betrieb unterscheiden sich in der Art und Weise, wie das Wägegut auf die Wägebrücke befördert und abtransportiert wird: Im vollautomatischen Betrieb über ein automatisches Fördersystem, im halbautomatischen Betrieb von Hand.

# **2.1.1 Vollautomatischer Betrieb**

Das Wägegut wird in einem vorgegebenen Zeittakt über ein Zulaufband auf das Förderband der Wägebrücke transportiert, gewogen und abtransportiert. Das ID7-Control steuert über die Relaisbox 8-ID7 das Fördersystem (zum Anschluss der Relaisbox siehe Abschnitt 7.1).

Für den vollautomatischen Betrieb muss im Mastermodeblock BETRIEBSART die Einstellung VOLLAUTOMATISCHER BETRIEB gewählt sein.

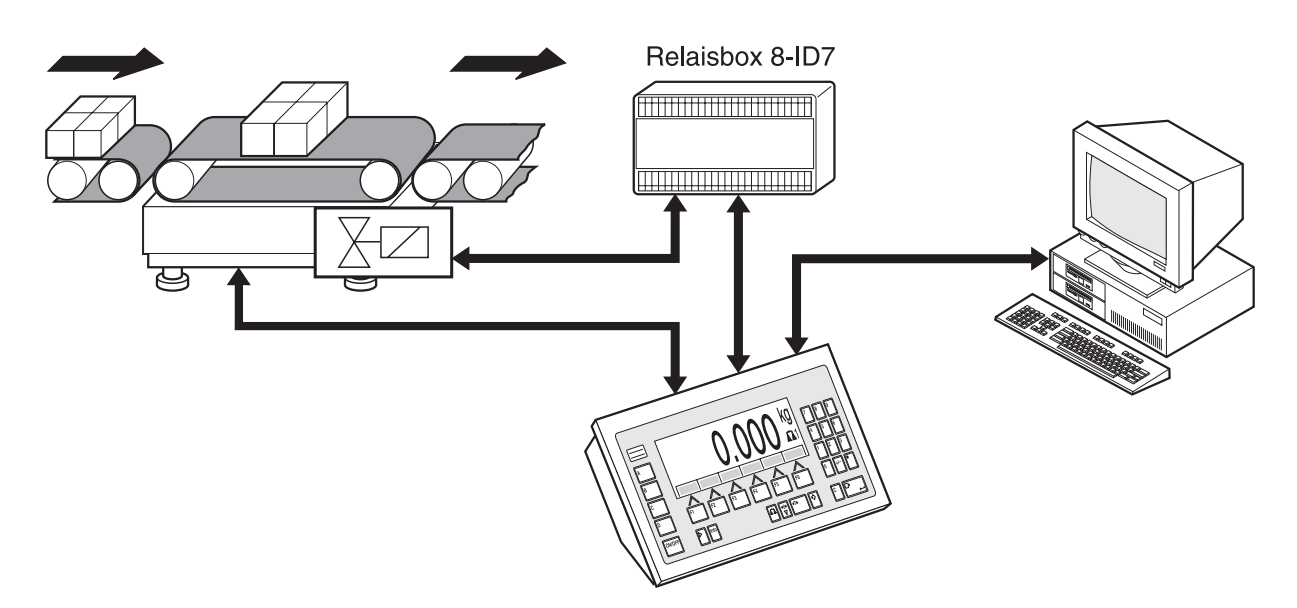

Das Fördersystem kann folgendermaßen gestartet oder gestoppt werden:

- manuell über einen Fuß- oder Handschalter,
- über Schnittstellenbefehle, siehe Applikationsblock 306 in Abschnitt 4.1.

# **2.1.2 Halbautomatischer Betrieb**

Das Wägegut wird von Hand auf die Wägebrücke befördert, z. B. auf eine Hängebahn-Wägebrücke, dort gewogen und wieder von Hand abtransportiert. Bei einer Hängebahn erlauben Sperrklappen am Übergang zur Wägeschiene nur eine Förderrichtung. Die Sperrklappen werden vom ID7-Control gesteuert.

Für den halbautomatischen Betrieb muss im Mastermodeblock BETRIEBSART die Einstellung HALBAUTOMATISCHER BETRIEB gewählt sein.

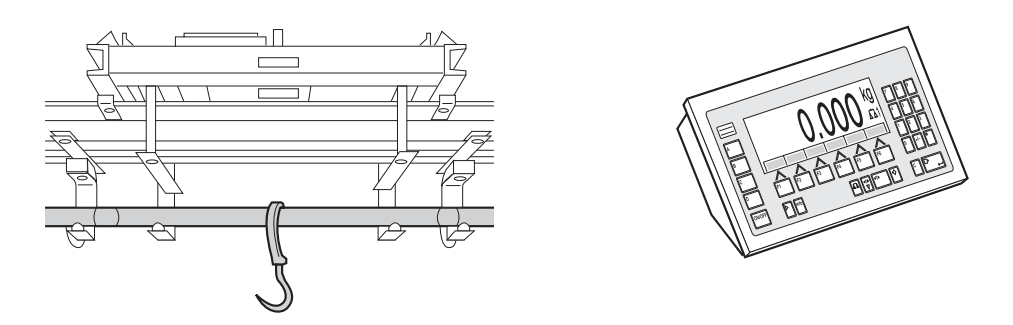

**Remote-Bedienung** Das ID7-Control kann im halbautomatischen Betrieb auch über "elektronische Finger" fernbedient werden, siehe Abschnitt 2.7.

# **2.2 Anwendung KONTROLLIEREN**

Das ID7-Control kontrolliert, ob das Gewicht eines Wägeguts einem vorgegebenen Sollwert mit frei definierbaren Toleranzgrenzen entspricht.

# **Voraussetzung**

Im Mastermode ist die Anwendung KONTROLLIEREN eingestellt.

# **2.2.1 Funktionstasten**

Die Funktionstasten des ID7-Control sind in der Anwendung KONTROLLIEREN wie folgt belegt:

### **Vollautomatischer Betrieb**

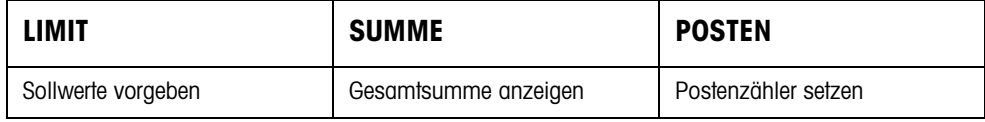

# **Halbautomatischer**

**Betrieb**

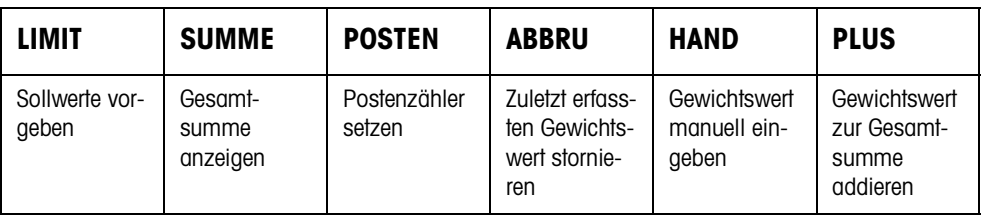

**→** Wählen Sie die Funktion durch Drücken der Funktionstaste.

# **Beispiel**

➜ Drücken Sie die Taste POSTEN.

Danach geben Sie Start- und Endwert des Postenzählers manuell über die Tastatur ein.

# **Wenn die Funktionstasten anders belegt sind**

➜ Drücken Sie die Taste FUNKTIONSWECHSEL so oft, bis die oben gezeigte Funktionstasten-Belegung erscheint.

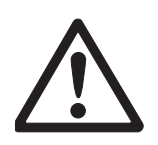

# **VORSICHT**

Verletzungsgefahr beim Betätigen von Tasten, die die Förderanlage starten und stoppen oder die Klappen steuern!

→ Vor Betätigen dieser Tasten sicherstellen, dass sich niemand im Bereich beweglicher Anlagenteile aufhält.

# **2.2.2 Sollwerte vorgeben**

# **Numerisch eingeben** 1. Taste LIMIT drücken.

- 2. Sollwert SOLL eingeben und mit ENTER bestätigen.
- 3. Obere Toleranz TOL(+) eingeben und mit ENTER bestätigen.
- 4. Untere Toleranz TOL(–) eingeben und mit ENTER bestätigen.
- 5. Zeit vorgeben, nach der das Förderband abschaltet, wenn kein stillstehender Gewichtswert ermittelt werden konnte: TIMER 1 eingeben und mit ENTER bestätigen.
- 6. Entlastungsschwelle zwischen 2 Wägungen vorgeben: ZERO-LIMIT eingeben und mit ENTER bestätigen.

### **Hinweise**

- Mit der Taste CLEAR kann die Eingabe zeichenweise korrigiert werden.
- Wenn im Mastermode ZUGRIFFSSCHUTZ EIN eingestellt ist, müssen Sie nach Drücken der Taste LIMIT einen Personencode eingeben.
- Mit der Taste FUNKTIONSWECHSEL können Sie die Gewichtseinheit für die Eingabe der Sollwerte wählen.
- **Festwerte übernehmen →** Nummer des Soll-Festwertspeichers eingeben und Taste LIMIT drücken. Die gespeicherten Sollwerte werden angezeigt.

# **Hinweis**

Wenn im Mastermode ZUGRIFFSSCHUTZ EIN eingestellt ist, müssen Sie nach Drücken der Taste LIMIT einen Personencode eingeben.

# **2.2.3 Kontrollieren im vollautomatischen Betrieb**

- 1. Sollwerte vorgeben, siehe Abschnitt 2.2.2.
- 2. Externe Taste START drücken.
	- Der erste Posten wird vom Förderband auf die Wägebrücke transportiert. – Die Anzeige zeigt die Gewichtsklasse an:

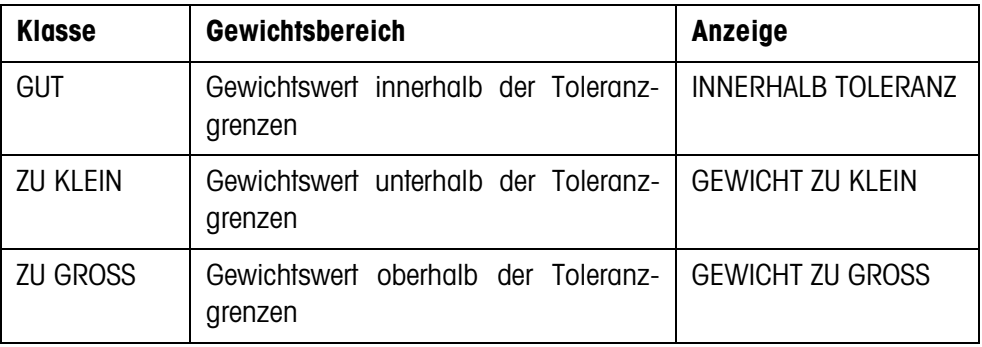

– Der Gewichtswert wird automatisch gedruckt.

– Die Wägebrücke wird entlastet und der nächste Posten wird auf die Wägebrücke transportiert.

#### **Hinweise**

- Die Gewichtswerte müssen größer sein als das Zero-Limit, das Sie im Mastermode einstellen, siehe Abschnitt 3.1.2.
- Zwischen 2 Wägungen muss die Wägebrücke unter das Zero-Limit entlastet werden.
- **Summieren** Sie können die Gewichtswerte mehrerer Posten automatisch summieren. Zusätzlich können Sie einen Postenzähler setzen. Wenn der Postenzähler seinen Endwert erreicht hat, stoppt die Förderanlage automatisch.

### **Voraussetzung**

Im Mastermode muss AUTOSUMMIEREN EIN eingestellt sein.

- 1. Um den Postenzähler zu setzen:
	- Taste POSTEN drücken.
	- Startwert eingeben und mit ENTER bestätigen.
	- Endwert eingeben und mit ENTER bestätigen.
	- Start- und Endwert des Postenzählers werden automatisch gedruckt.
- 2. Externe Taste START drücken.
	- Das Wägegut wird automatisch auf die Wägebrücke befördert und gewogen.
	- Gewichtswert und Nummer des aktuellen Postens werden angezeigt und automatisch gedruckt.
	- Der Gewichtswert wird zur Gewichtssumme addiert.
	- Das Wägegut wird automatisch von der Wägebrücke abtransportiert.
	- Wenn der Postenzähler seinen Endwert erreicht hat, zeigt die Anzeige END-WERT ERREICHT und die Förderanlage stoppt automatisch.
- 3. Taste SUMME drücken.
	- Die Gesamtsumme wird angezeigt und der Summenausdruck wird erstellt.
- 4. Um die Gesamtsumme zwischenzuspeichern, Taste ENTER drücken. – oder –

Um die Gesamtsumme zu löschen, Taste CLEAR drücken.

#### **Hinweise**

Wenn im Mastermode TOLERANZKONTROLLE EIN eingestellt ist,

- werden nur Gewichtswerte der Klasse GUT summiert.
- stoppt die Förderanlage bei Gewichtswerten außerhalb der Toleranzgrenzen. Wenn Sie den Gewichtswert durch Hinzufügen oder Wegnehmen nachbessern, so dass er innerhalb der Toleranzgrenzen liegt, transportiert die Förderanlage weiter.

# **2.2.4 Kontrollieren im halbautomatischen Betrieb**

- 1. Sollwerte vorgeben, siehe Abschnitt 2.2.2.
- 2. Posten auf die Wägebrücke stellen.
	- Taste PLUS drücken.

Die Anzeige zeigt die Gewichtsklasse an:

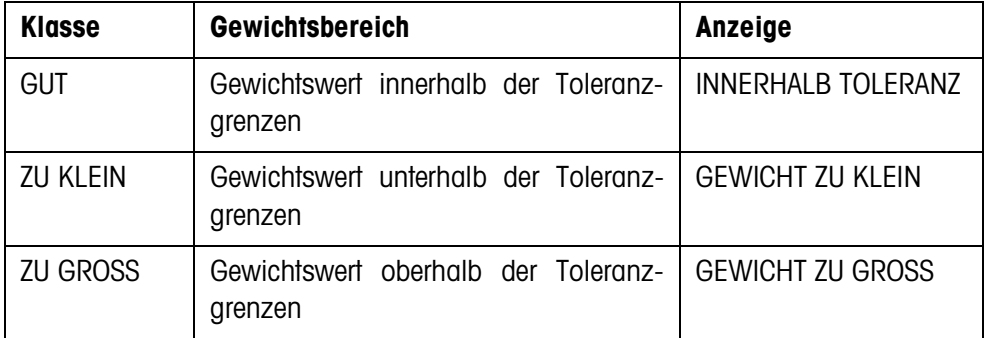

- 3. Der Gewichtswert wird automatisch gedruckt und zur Gewichtssumme addiert.
- 4. Wägebrücke entlasten.

# **Hinweise**

- Die Gewichtswerte müssen größer sein als das Zero-Limit, das Sie im Mastermode einstellen, siehe Abschnitt 3.1.2.
- Zwischen 2 Wägungen muss die Wägebrücke unter das Zero-Limit entlastet werden.
- **Summieren** Zusätzlich zum Summieren können Sie einen Postenzähler setzen.
	- 1. Um den Postenzähler zu setzen:
		- Taste POSTEN drücken.
		- Startwert eingeben und mit ENTER bestätigen.
		- Endwert eingeben und mit ENTER bestätigen.
		- Start- und Endwert des Postenzählers werden automatisch gedruckt.
	- 2. Wägegut auf die Wägebrücke befördern.
	- 3. Taste PLUS drücken.
		- Gewichtswert und Nummer des aktuellen Postens werden angezeigt und automatisch gedruckt.
		- Der Gewichtswert wird zur Gewichtssumme addiert.
	- 4. Wägegut von der Wägebrücke befördern. Wenn der Postenzähler seinen Endwert erreicht hat, zeigt die Anzeige ENDWERT ERREICHT.
	- 5. Taste SUMME drücken.

– Die Gesamtsumme wird angezeigt und der Summenausdruck wird erstellt.

6. Um die Gewichtssumme zwischenzuspeichern, Taste ENTER drücken. – oder –

Um die Gewichtssumme zu löschen, Taste CLEAR drücken.

### **Hinweis**

Wenn im Mastermode TOLERANZKONTROLLE EIN eingestellt ist, werden nur Gewichtswerte der Klasse GUT summiert.

**Bekannten Gewichtswert zur Summe übernehmen**

- 1. Taste HAND drücken.
- 2. Bekannten Gewichtswert zur Summe übernehmen und mit ENTER bestätigen.
	- Der Gewichtswert wird zur Summe hinzugefügt.
	- Gewichtswert und Nummer des aktuellen Postens werden angezeigt und automatisch gedruckt.

### **Hinweis**

Mit der Taste FUNKTIONSWECHSEL können Sie die Gewichtseinheit für die Eingabe von bekannten Gewichtswerten wählen.

**Posten stornieren** Der zuletzt erfasste Posten kann storniert werden.

- 1. Posten auf der Wägeschiene belassen bzw. erneut aufbringen.
- 2. Taste STORN drücken.
	- Der Gewichtswert des Postens wird gelöscht.
	- Gewichtswert und Nummer des stornierten Postens werden angezeigt und automatisch gedruckt.

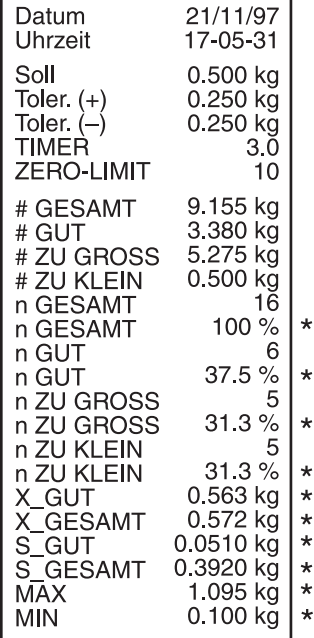

# **Summenausdruck**

Das ID7-Control bestimmt für alle Klassen den Gewichtswert und die Postenanzahl. Wenn im Mastermode SQC FUNKTION EIN eingestellt ist, werden zusätzlich folgende Größen bestimmt und gedruckt:

- prozentualer Anteil aller Klassen
- Mittelwert der Klasse GUT (X\_GUT)
- Mittelwert aller Klassen (X\_GESAMT)
- Standardabweichung der Klasse GUT (S GUT)
- Standardabweichung aller Klassen (S\_GESAMT)
- minimaler Gewichtswert (MIN)
- maximaler Gewichtswert (MAX)

\* Erscheint nur, wenn im Mastermode SQC FUNKTION EIN eingestellt ist.

# **2.2.5 Applikationsspezifische Informationen abrufen**

Mit folgenden Tastenkombinationen können Sie Informationen abrufen:

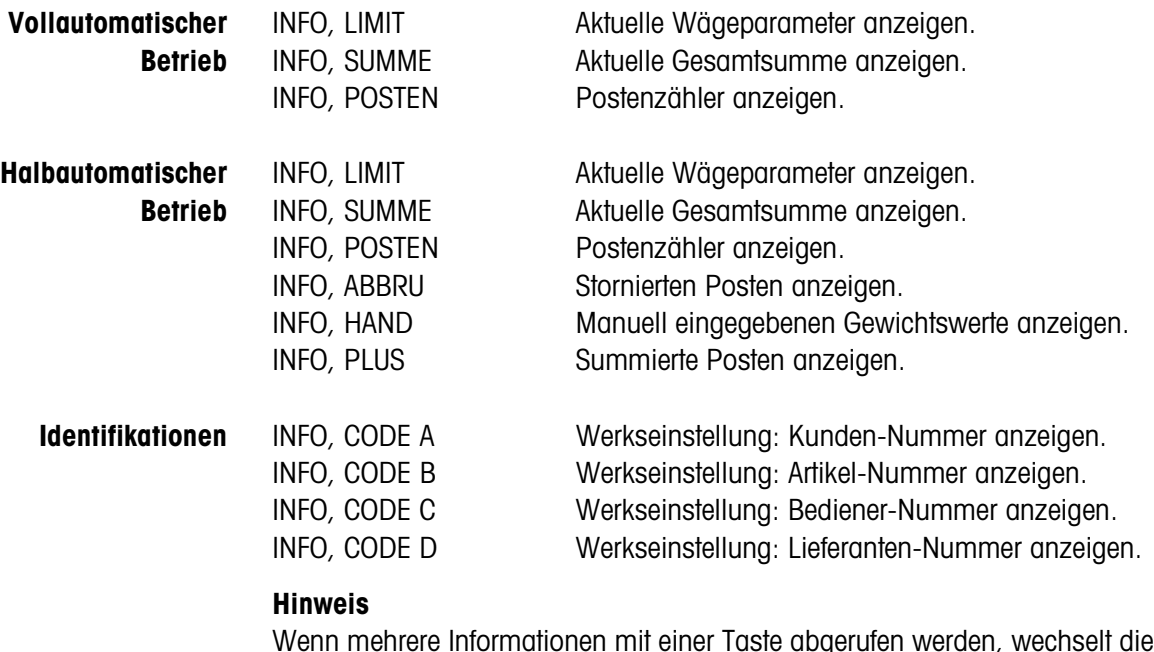

Wenn mehrere Informationen mit einer Taste abgerufen werden, wechselt die Anzeige nach Ablauf der eingestellten ANZEIGEDAUER automatisch. Sie können auch mit der Taste CLEAR zwischen diesen Informationen wechseln.

# **2.3 Anwendung KLASSIEREN**

Das ID7-Control teilt das Wägegut in 8 verschiedene Gewichtsklassen ein.

# **Voraussetzung**

Im Mastermode ist die Anwendung KLASSIEREN eingestellt.

# **2.3.1 Funktionstasten**

Die Funktionstasten des ID7-Control sind in der Anwendung KLASSIEREN wie folgt belegt:

# **Vollautomatischer Betrieb**

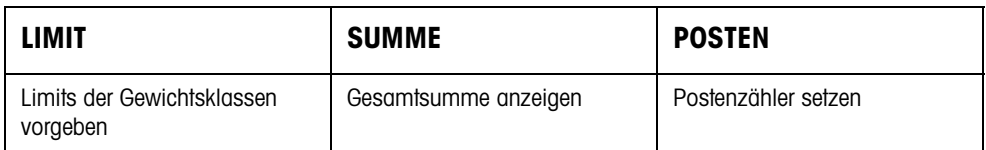

### **Halbautomatischer Betrieb**

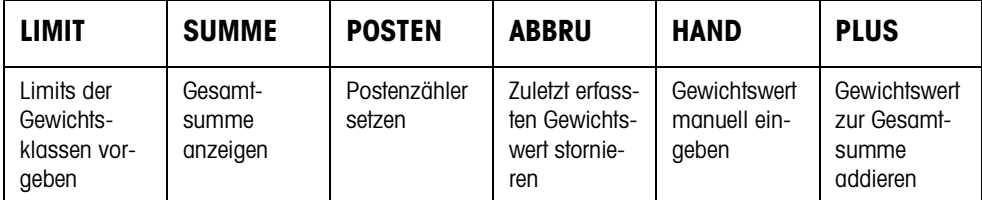

➜ Wählen Sie die Funktion durch Drücken der Funktionstaste.

# **Beispiel**

**→** Drücken Sie die Taste POSTEN. Danach geben Sie Start- und Endwert des Postenzählers manuell über die Tastatur ein.

# **Wenn die Funktionstasten anders belegt sind**

➜ Drücken Sie die Taste FUNKTIONSWECHSEL so oft, bis die oben gezeigte Funktionstasten-Belegung erscheint.

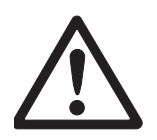

# **VORSICHT**

Verletzungsgefahr beim Betätigen von Tasten, die die Förderanlage starten und stoppen oder die Klappen steuern!

→ Vor Betätigen dieser Tasten sicherstellen, dass sich niemand im Bereich beweglicher Anlagenteile aufhält.

# **2.3.2 Limits vorgeben**

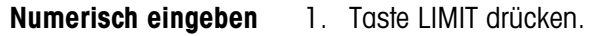

- 2. Nacheinander LIMIT 1 … LIMIT 7 eingeben und mit ENTER bestätigen. Für LIMIT 1 … LIMIT 7 muss gelten: LIMIT  $1 <$  LIMIT  $2 \leq ... \leq$  LIMIT  $7 \leq$  Maximallast.
- 3. Zeit vorgeben, bevor das Förderband abschaltet, wenn kein stillstehender Gewichtswert ermittelt werden konnte: TIMER 1 eingeben und mit ENTER bestätigen.
- 4. Entlastungsschwelle zwischen 2 Wägungen vorgeben: ZERO-LIMIT eingeben und mit ENTER bestätigen.

### **Hinweise**

- Mit der Taste CLEAR kann die Eingabe zeichenweise korrigiert werden.
- Wenn im Mastermode ZUGRIFFSSCHUTZ EIN eingestellt ist, müssen Sie nach Drücken der Taste LIMIT einen Personencode eingeben.
- Mit der Taste FUNKTIONSWECHSEL können Sie die Gewichtseinheit für die Eingabe der Limits wählen.
- **Festwerte übernehmen →** Nummer des Limit-Festwertspeichers eingeben und Taste LIMIT drücken. Die gespeicherten Limits werden angezeigt.

# **Hinweis**

Wenn im Mastermode ZUGRIFFSSCHUTZ EIN eingestellt ist, müssen Sie nach Drükken der Taste LIMIT einen Personencode eingeben.

# **2.3.3 Klassieren im vollautomatischen Betrieb**

- 1. Limits vorgeben, siehe Abschnitt 2.3.2.
- 2. Externe Taste START drücken.
	- Der erste Posten wird vom Förderband auf die Wägebrücke transportiert.
	- Die Anzeige zeigt die aktuelle Gewichtsklasse an:

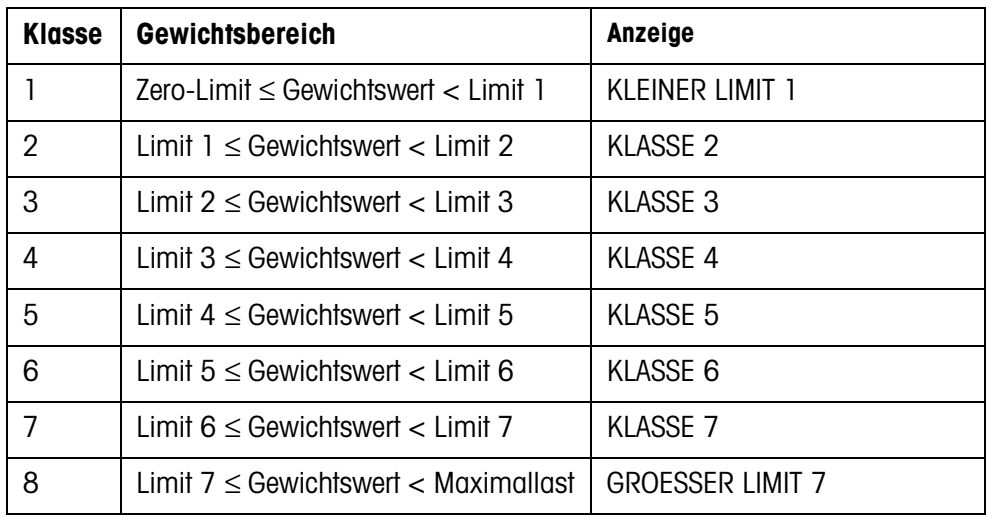

- Der Gewichtswert wird automatisch gedruckt.
- Die Wägebrücke wird entlastet und der nächste Posten wird auf die Wägebrücke transportiert.

#### **Hinweise**

- Die Gewichtswerte müssen größer sein als das Zero-Limit, das Sie im Mastermode einstellen, siehe Abschnitt 3.1.2.
- Zwischen 2 Wägungen muss die Wägebrücke unter das Zero-Limit entlastet werden.
- **Summieren** Sie können die Gewichtswerte mehrerer Posten automatisch summieren. Zusätzlich können Sie einen Postenzähler setzen. Wenn der Postenzähler seinen Endwert erreicht, stoppt die Förderanlage automatisch.

# **Voraussetzung**

Im Mastermode ist AUTOSUMMIEREN EIN eingestellt.

- 1. Um den Postenzähler zu setzen:
	- Taste POSTEN drücken.
	- Startwert eingeben und mit ENTER bestätigen.
	- Endwert eingeben und mit ENTER bestätigen.
	- Start- und Endwert des Postenzählers werden automatisch gedruckt.
- 2. Externe Taste START drücken.
	- Das Wägegut wird automatisch auf die Wägebrücke befördert und gewogen.
	- Gewichtswert und Nummer des aktuellen Postens werden angezeigt und automatisch gedruckt.
	- Der Gewichtswert wird zur Gewichtssumme addiert.
	- Das Wägegut wird automatisch von der Wägebrücke abtransportiert.
	- Wenn der Postenzähler seinen Endwert erreicht hat, zeigt die Anzeige END-WERT ERREICHT und die Förderanlage stoppt automatisch.
- 3. Taste SUMME drücken.

Die Gewichtssumme wird angezeigt. Der Summenausdruck wird erstellt.

4. Um die Summe zwischenzuspeichern, Taste ENTER drücken. – oder –

Um die Summe zu löschen, Taste CLEAR drücken.

# **2.3.4 Klassieren im halbautomatischen Betrieb**

- 1. Limits vorgeben, siehe Abschnitt 2.3.2.
- 2. Posten auf die Wägebrücke stellen.
- 3. Taste PLUS drücken.

Die Anzeige zeigt die Gewichtsklasse an, siehe Tabelle oben. Der Gewichtswert wird automatisch gedruckt und zur Gewichtssumme addiert.

4. Wägebrücke entlasten.

# **Hinweise**

- Die Gewichtswerte müssen größer sein als das Zero-Limit, das Sie im Mastermode einstellen, siehe Abschnitt 3.1.2.
- Zwischen 2 Wägungen muss die Wägebrücke unter das Zero-Limit entlastet werden.
- **Summieren** Zusätzlich zum Summieren können Sie einen Postenzähler setzen.
	- 1. Um den Postenzähler zu setzen:
		- Taste POSTEN drücken.
		- Startwert eingeben und mit ENTER bestätigen.
		- Endwert eingeben und mit ENTER bestätigen.
		- Start- und Endwert des Postenzählers werden automatisch gedruckt.
	- 2. Wägegut auf die Wägebrücke befördern.
	- 3. Taste PLUS drücken.
		- Gewichtswert und Nummer des aktuellen Postens werden angezeigt und automatisch gedruckt.
		- Der Gewichtswert wird zur Gewichtssumme addiert.
	- 4. Wägegut von der Wägebrücke befördern. Wenn der Postenzähler seinen Endwert erreicht hat, zeigt die Anzeige ENDWERT ERREICHT.

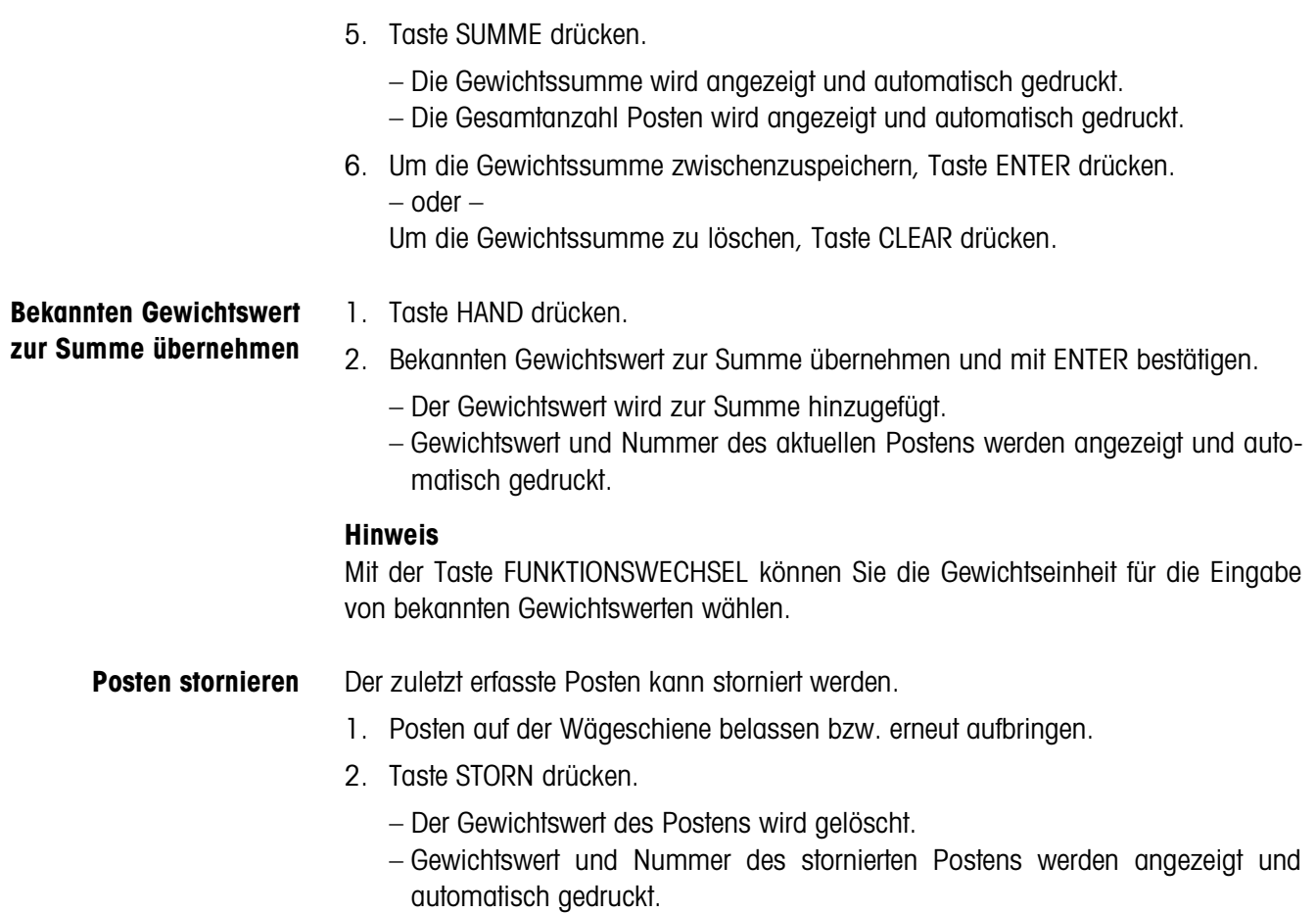

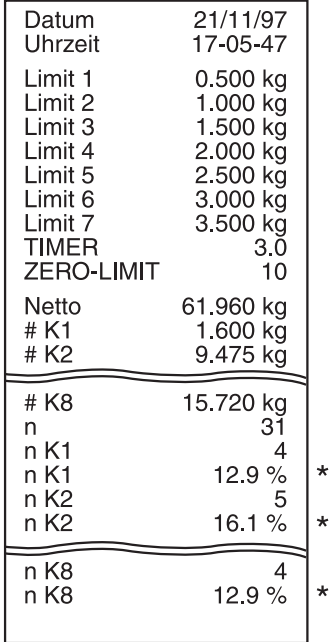

**Summenausdruck**

Das ID7-Control bestimmt für alle Klassen den Gewichtswert und die Postenanzahl. Wenn im Mastermode SQC FUNKTION EIN eingestellt ist, wird zusätzlich der prozentuale Anteil der einzelnen Klassen bestimmt und gedruckt.

\* Erscheint nur, wenn im Mastermode SQC FUNKTION EIN eingestellt ist.

# **2.3.5 Applikationsspezifische Informationen abrufen**

Mit folgenden Tastenkombinationen können Sie Informationen abrufen:

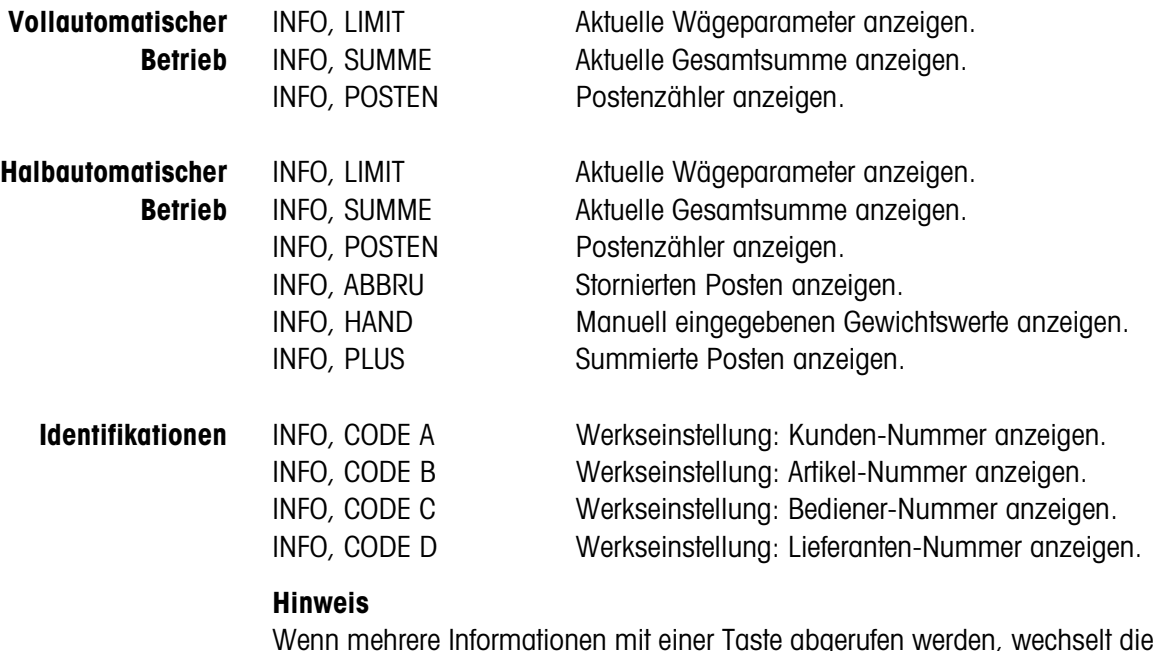

Wenn mehrere Informationen mit einer Taste abgerufen werden, wechselt die Anzeige nach Ablauf der eingestellten ANZEIGEDAUER automatisch. Sie können auch mit der Taste CLEAR zwischen diesen Informationen wechseln.

# **2.4 Anwendung WIEGEN**

Das ID7-Control bestimmt automatisch den Gewichtswert des Wägeguts.

# **Voraussetzung**

Im Mastermode ist die Anwendung WIEGEN eingestellt.

# **2.4.1 Funktionstasten**

Die Funktionstasten des ID7-Control sind in der Anwendung WIEGEN wie folgt belegt:

# **Vollautomatischer**

**Betrieb**

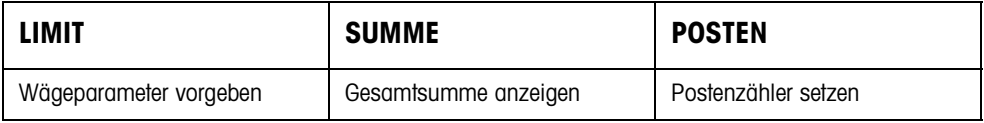

# **Halbautomatischer**

**Betrieb**

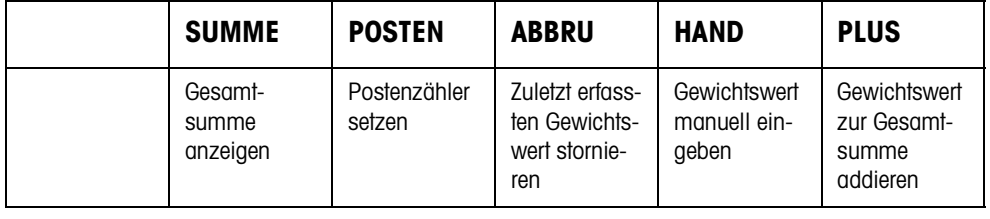

**→** Wählen Sie die Funktion durch Drücken der Funktionstaste.

# **Beispiel**

**→** Drücken Sie die Taste POSTEN. Danach geben Sie Start- und Endwert des Postenzählers manuell über die Tastatur ein.

# **Wenn die Funktionstasten anders belegt sind**

➜ Drücken Sie die Taste FUNKTIONSWECHSEL so oft, bis die oben gezeigte Funktionstasten-Belegung erscheint.

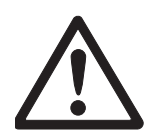

# **VORSICHT**

Verletzungsgefahr beim Betätigen von Tasten, die die Förderanlage starten und stoppen oder die Klappen steuern!

➜ Vor Betätigen dieser Tasten sicherstellen, dass sich niemand im Bereich beweglicher Anlagenteile aufhält.

# **2.4.2 Wägeparameter vorgeben**

- 1. Taste LIMIT drücken.
- 2. Zeit vorgeben, nach der das Förderband abschaltet, wenn kein stillstehender Gewichtswert ermittelt werden konnte: TIMER 1 eingeben und mit ENTER bestätigen.
- 3. Entlastungsschwelle zwischen zwei Wägungen vorgeben: ZERO-LIMIT eingeben und mit ENTER bestätigen.

# **Hinweise**

- Die Wägeparameter werden nur im vollautomatischem Betrieb vorgegeben.
- Mit der Taste CLEAR kann die Eingabe zeichenweise korrigiert werden.
- Wenn im Mastermode ZUGRIFFSSCHUTZ EIN eingestellt ist, müssen Sie nach Drücken der Taste LIMIT einen Personencode eingeben.
- Mit der Taste FUNKTIONSWECHSEL können Sie die Gewichtseinheit für die Eingabe des ZERO-LIMIT wählen.
- Für die Taste LIMIT ist kein Tastenabdruck möglich.

# **2.4.3 Wiegen im vollautomatischen Betrieb**

- **→** Externe Taste START drücken.
	- Das Wägegut wird automatisch auf die Wägebrücke befördert.
	- Der Gewichtswert wird angezeigt und automatisch gedruckt.
	- Das Wägegut wird automatisch von der Wägebrücke abtransportiert.

# **Hinweise**

- Die Gewichtswerte müssen größer sein als das Zero-Limit, das Sie im Mastermode einstellen, siehe Abschnitt 3.1.2.
- Zwischen zwei Wägungen muss die Wägebrücke unter das Zero-Limit entlastet werden.
- **Summieren** Sie können die Gewichtswerte mehrerer Posten automatisch summieren. Zusätzlich können Sie einen Postenzähler setzen. Wenn der Postenzähler seinen Endwert erreicht, stoppt die Förderanlage automatisch.

# **Voraussetzung**

Im Mastermode ist AUTOSUMMIEREN EIN eingestellt.

- 1. Um den Postenzähler zu setzen:
	- Taste POSTEN drücken.
	- Startwert eingeben und mit ENTER bestätigen.
	- Endwert eingeben und mit ENTER bestätigen.
	- Start- und Endwert des Postenzählers werden automatisch gedruckt.
- 2. Externe Taste START drücken.
	- Das Wägegut wird automatisch auf die Wägebrücke befördert und gewogen.
	- Gewichtswert und Nummer des aktuellen Postens werden angezeigt und automatisch gedruckt.
	- Der Gewichtswert wird zur Gewichtssumme addiert.
	- Das Wägegut wird automatisch von der Wägebrücke abtransportiert.
	- Wenn der Postenzähler seinen Endwert erreicht hat, zeigt die Anzeige END-WERT ERREICHT und die Förderanlage stoppt automatisch.
- 3. Taste SUMME drücken.

Die Gewichtssumme wird angezeigt und der Summenausdruck wird gedruckt.

4. Um die Gesamtsumme zwischenzuspeichern, Taste ENTER drücken. – oder – Um die Gesamtsumme zu löschen, Taste CLEAR drücken.

# **2.4.4 Wiegen im halbautomatischen Betrieb**

- 1. Wägegut auf die Wägeschiene befördern.
- 2. Taste ENTER drücken. Der Gewichtswert wird angezeigt und automatisch gedruckt.
- 3. Wägegut von der Wägeschiene befördern.

### **Hinweise**

- Die Gewichtswerte müssen größer sein als das Zero-Limit, das Sie im Mastermode einstellen, siehe Abschnitt 3.1.2.
- Zwischen zwei Wägungen muss die Wägebrücke unter das Zero-Limit entlastet werden.
- **Summieren** Sie können die Gewichtswerte mehrerer Posten automatisch summieren. Zusätzlich können Sie einen Postenzähler setzen.
	- 1. Um den Postenzähler zu setzen:
		- Taste POSTEN drücken.
		- Startwert eingeben und mit ENTER bestätigen.
		- Endwert eingeben und mit ENTER bestätigen.
		- Start- und Endwert des Postenzählers werden automatisch gedruckt.
	- 2. Wägegut auf die Wägebrücke befördern.
	- 3. Taste PLUS drücken.
		- Gewichtswert und Nummer des aktuellen Postens werden angezeigt und automatisch gedruckt.
		- Der Gewichtswert wird zur Gewichtssumme addiert.
	- 4. Wägegut von der Wägebrücke befördern. Wenn der Postenzähler seinen Endwert erreicht hat, zeigt die Anzeige ENDWERT ERREICHT.
	- 5. Taste SUMME drücken.
		- Die Gewichtssumme wird angezeigt und automatisch gedruckt.
		- Die Gesamtanzahl Posten wird angezeigt und automatisch gedruckt.

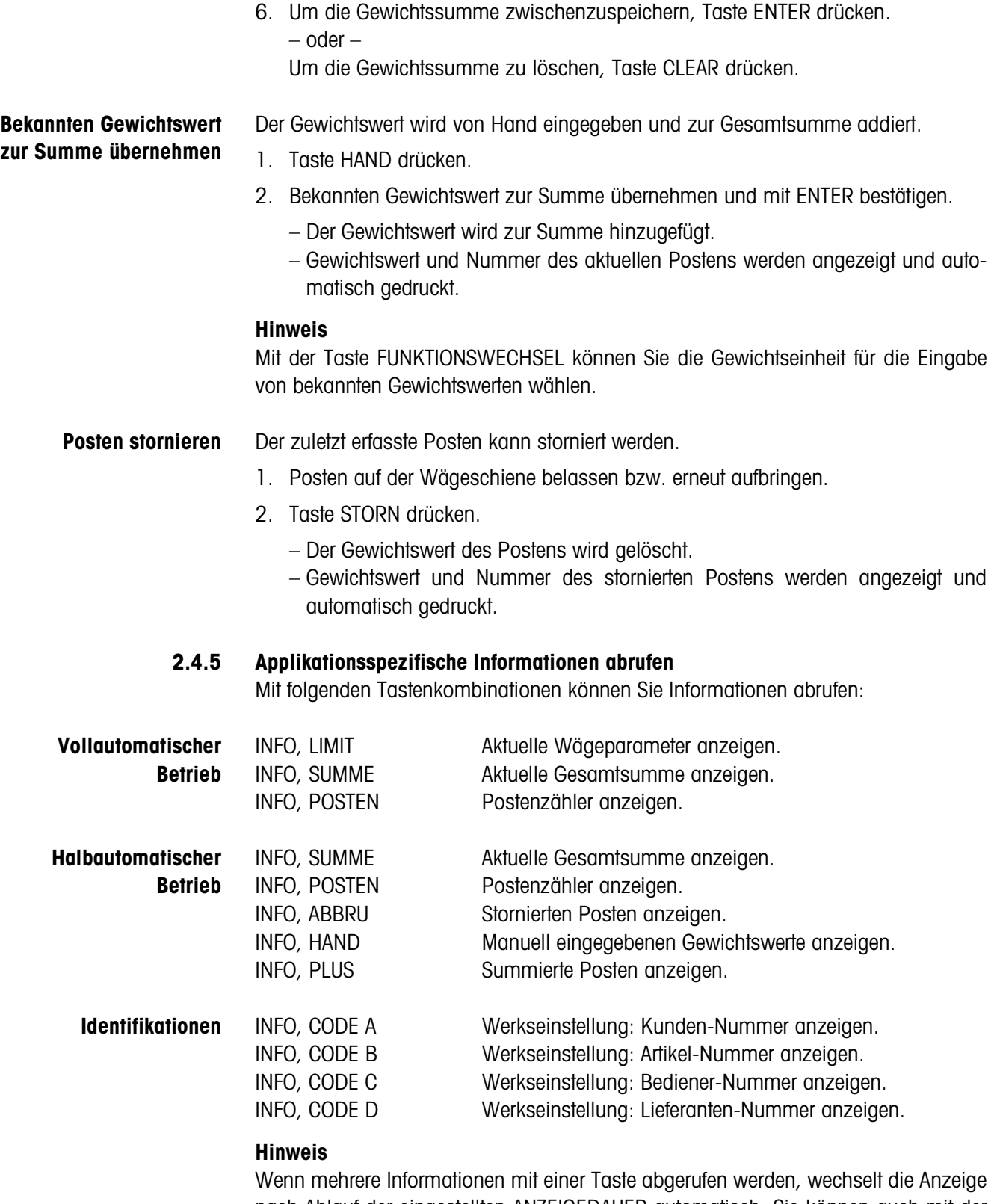

nach Ablauf der eingestellten ANZEIGEDAUER automatisch. Sie können auch mit der Taste CLEAR zwischen diesen Informationen wechseln.

# **2.5 Anwendung WIEGEN 1+1**

Das ID7-Control bestimmt für 2 Hälften jeweils die Gewichtswerte und ermittelt für beide Hälften das Gesamtgewicht.

# **Voraussetzung**

Im Mastermode ist die Anwendung WIEGEN 1+1 eingestellt.

# **2.5.1 Funktionstasten**

Die Funktionstasten des ID7-Control sind in der Anwendung WIEGEN 1+1 wie folgt belegt:

### **Vollautomatischer Betrieb**

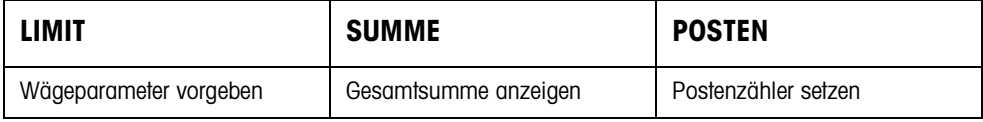

# **Halbautomatischer**

**Betrieb**

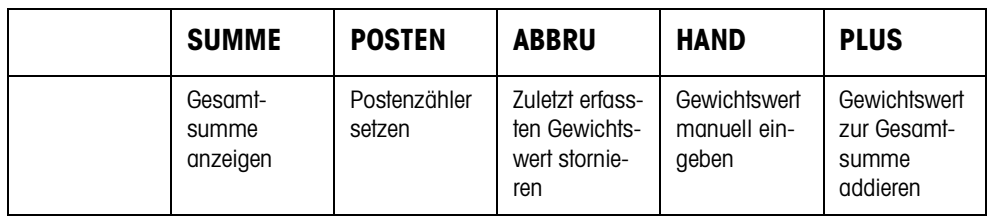

**→** Wählen Sie die Funktion durch Drücken der Funktionstaste.

# **Beispiel**

➜ Drücken Sie die Taste POSTEN.

Danach geben Sie Start- und Endwert des Postenzählers manuell über die Tastatur ein.

# **Wenn die Funktionstasten anders belegt sind**

➜ Drücken Sie die Taste FUNKTIONSWECHSEL so oft, bis die oben gezeigte Funktionstasten-Belegung erscheint.

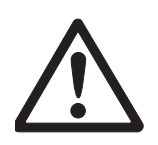

# **VORSICHT**

Verletzungsgefahr beim Betätigen von Tasten, die die Förderanlage starten und stoppen oder die Klappen steuern!

→ Vor Betätigen dieser Tasten sicherstellen, dass sich niemand im Bereich beweglicher Anlagenteile aufhält.

# **2.5.2 Wägeparameter vorgeben**

- 1. Taste LIMIT drücken.
- 2. Zeit vorgeben, nach der das Förderband abschaltet, wenn kein stillstehender Gewichtswert ermittelt werden konnte: TIMER 1 eingeben und mit ENTER bestätigen.
- 3. Entlastungsschwelle zwischen zwei Wägungen vorgeben: ZERO-LIMIT eingeben und mit ENTER bestätigen.

# **Hinweise**

- Die Wägeparameter werden nur im vollautomatischem Betrieb vorgegeben.
- Mit der Taste CLEAR kann die Eingabe zeichenweise korrigiert werden.
- Wenn im Mastermode ZUGRIFFSSCHUTZ EIN eingestellt ist, müssen Sie nach Drücken der Taste LIMIT einen Personencode eingeben.
- Mit der Taste FUNKTIONSWECHSEL können Sie die Gewichtseinheit für die Eingabe des ZERO-LIMIT wählen.
- Für die Taste LIMIT ist kein Tastenabdruck möglich.

# **2.5.3 Wiegen von zwei Hälften im vollautomatischen Betrieb**

- **→** Externe Taste START drücken.
	- Beide Hälften werden nacheinander automatisch auf die Wägebrücke befördert.
	- Für jede Hälfte werden der Gewichtswert und die Nummer des paarbezogenen Postens angezeigt und gedruckt.
	- Jeweils nach der 2. Hälfte werden das Gesamtgewicht der beiden Hälften und die Anzahl aller gewogenen Hälften angezeigt und automatisch gedruckt.

# **Hinweise**

- Die Gewichtswerte müssen größer sein als das Zero-Limit, das Sie im Mastermode einstellen, siehe Abschnitt 3.1.2.
- Zwischen zwei Wägungen muss die Wägebrücke unter das Zero-Limit entlastet werden.
- **Summieren** Sie können die Gewichtswerte mehrerer Posten automatisch summieren. Zusätzlich können Sie einen Postenzähler setzen. Wenn der Postenzähler seinen Endwert erreicht, stoppt die Förderanlage automatisch.
	- 1. Um den Postenzähler zu setzen:
		- Taste POSTEN drücken.
		- Startwert eingeben und mit ENTER bestätigen.
		- Endwert eingeben und mit ENTER bestätigen.
		- Start- und Endwert des Postenzählers werden automatisch gedruckt.
- 2. Externe Taste START drücken.
	- Das Wägegut wird automatisch auf die Wägebrücke befördert.
	- Gewichtswert und Nummer des aktuellen Postens werden angezeigt und automatisch gedruckt.
	- Der Gewichtswert wird zur Gewichtssumme addiert.
	- Das Wägegut wird automatisch von der Wägebrücke abtransportiert.
	- Wenn der Postenzähler seinen Endwert erreicht hat, zeigt die Anzeige END-WERT ERREICHT und die Förderanlage stoppt automatisch.
- 3. Taste SUMME drücken.

Die Gewichtssumme wird angezeigt. Der Summenausdruck wird gedruckt.

4. Um die Summe zwischenzuspeichern, Taste ENTER drücken. – oder –

Um die Summe zu löschen, Taste CLEAR drücken.

# **2.5.4 Wiegen von zwei Hälften im halbautomatischen Betrieb**

- 1. Erste Hälfte auf die Wägebrücke befördern und Taste PLUS drücken. Der Gewichtswert der ersten Hälfte und die Nummer des paarbezogenen Postens werden angezeigt und automatisch gedruckt.
- 2. Erste Hälfte von der Wägebrücke befördern.
- 3. Zweite Hälfte auf die Wägebrücke befördern und Taste PLUS drücken.
	- Der Gewichtswert der zweiten Hälfte und die Nummer des paarbezogenen Postens werden angezeigt und automatisch gedruckt.
	- Das Gesamtgewicht der beiden Hälften und die Anzahl aller gewogenen Hälften werden angezeigt und automatisch gedruckt.
- 4. Zweite Hälfte von der Wägebrücke befördern.

# **Hinweise**

- Die Gewichtswerte müssen größer sein als das Zero-Limit, das Sie im Mastermode einstellen, siehe Abschnitt 3.1.2.
- Zwischen zwei Wägungen muss die Wägebrücke unter das Zero-Limit entlastet werden.

# **Summieren** Sie können die Gewichtswerte mehrerer Posten automatisch summieren. Zusätzlich können Sie einen Postenzähler setzen.

- 1. Um den Postenzähler zu setzen:
	- Taste POSTEN drücken.
	- Startwert eingeben und mit ENTER bestätigen.
	- Endwert eingeben und mit ENTER bestätigen.
	- Start- und Endwert des Postenzählers werden automatisch gedruckt.
- 2. Wägegut auf die Wägebrücke befördern.
- 3. Taste PLUS drücken.
	- Gewichtswert und Nummer des aktuellen Postens werden angezeigt und automatisch gedruckt.
	- Der Gewichtswert wird zur Gewichtssumme addiert.

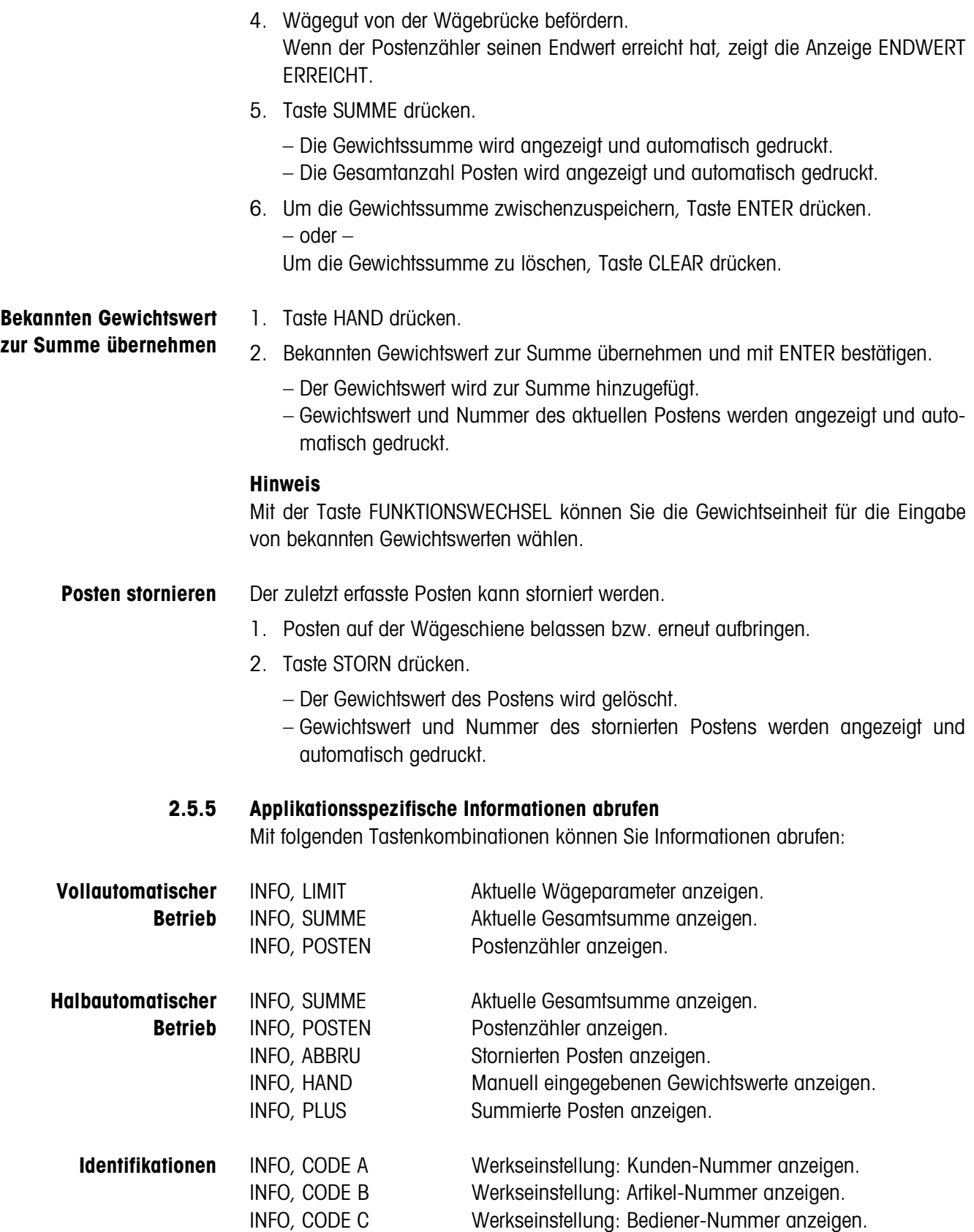

INFO, CODE D Werkseinstellung: Lieferanten-Nummer anzeigen.

# **2.6 Anwendung ZIELSUMMIEREN**

Das Wägegut wird stückweise gewogen und summiert, bis ein zuvor eingestelltes Sollgewicht erreicht ist.

# **Voraussetzung**

Im Mastermode ist die Anwendung ZIELSUMMIEREN eingestellt.

# **2.6.1 Funktionstasten**

Die Funktionstasten des ID7-Control sind in der Anwendung ZIELSUMMIEREN wie folgt belegt:

# **Vollautomatischer**

**Betrieb**

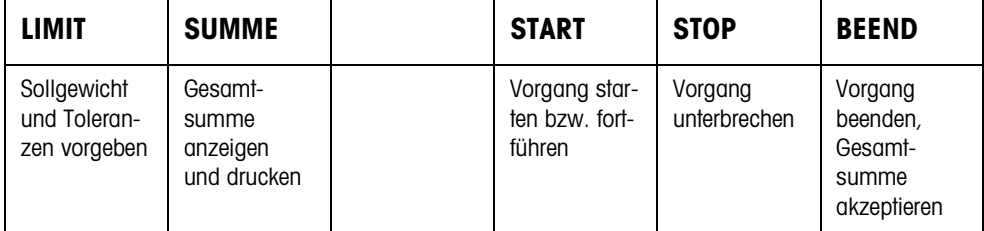

#### **Halbautomatischer Betrieb**

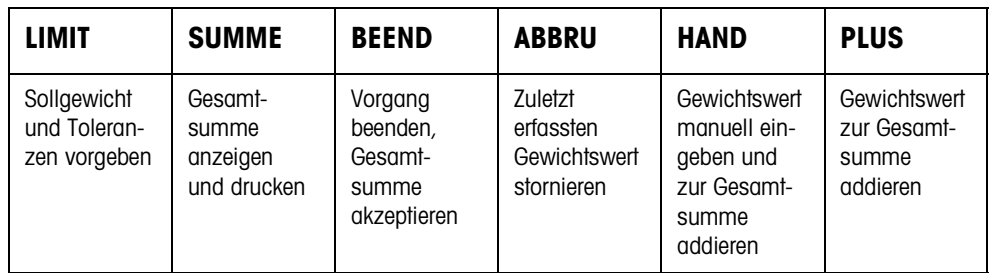

**→** Wählen Sie die Funktion durch Drücken der Funktionstaste.

# **Beispiel**

➜ Drücken Sie die Taste LIMIT. Danach geben Sie Sollgewicht und andere Wägeparameter vor.

# **Wenn die Funktionstasten anders belegt sind**

➜ Drücken Sie die Taste FUNKTIONSWECHSEL so oft, bis die oben gezeigte Funktionstasten-Belegung erscheint.

# **VORSICHT**

Verletzungsgefahr beim Betätigen von Tasten, die die Förderanlage starten und stoppen oder die Klappen steuern!

→ Vor Betätigen dieser Tasten sicherstellen, dass sich niemand im Bereich beweglicher Anlagenteile aufhält.

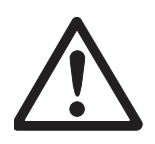

# **2.6.2 Sollgewicht und Toleranzen vorgeben**

**Numerisch eingeben** 1. Taste LIMIT drücken.

- 2. Sollgewicht SOLL eingeben und mit ENTER bestätigen.
- 3. Obere Toleranz TOL(+) eingeben und mit ENTER bestätigen.
- 4. Untere Toleranz TOL(–) eingeben und mit ENTER bestätigen.

# **Hinweise**

- Wenn im Mastermode IDENTIFIKATION aktiviert ist, müssen vor dem Sollgewicht eine oder mehrere Identifikationen CODE ... eingegeben werden, z.B. eine Artikel-Nummer für CODE A.
- Mit der Taste CLEAR kann die Eingabe zeichenweise korrigiert werden.
- Wenn im Mastermode ZUGRIFFSSCHUTZ EIN eingestellt ist, müssen Sie nach Drücken der Taste LIMIT einen Personencode eingeben.
- Mit der Taste FUNKTIONSWECHSEL können Sie die Gewichtseinheit für die Eingabe der Sollwerte wählen.
- **Festwerte übernehmen →** Nummer des Soll-Festwertspeichers eingeben und Taste LIMIT drücken. Die gespeicherten Sollwerte werden angezeigt.

### **Hinweis**

Wenn im Mastermode ZUGRIFFSSCHUTZ EIN eingestellt ist, müssen Sie nach Drükken der Taste LIMIT einen Personencode eingeben.

# **2.6.3 Zielsummieren im vollautomatischen Betrieb**

- 1. Taste START drücken.
	- Das Wägegut wird auf die Wägebrücke transportiert und gewogen.
	- Der Gewichtswert, die aktuelle Gesamtsumme und die Abweichung vom Sollgewicht werden angezeigt.
	- Das Wägegut wird von der Wägebrücke transportiert.
	- Wenn das Sollgewicht erreicht ist, zeigt das Display ENDWERT ERREICHT und das Wägesystem ist gesperrt und akzeptiert kein weiteres Wägegut. Der Summenabdruck wird ausgegeben
- 2. Taste SUMME drücken.
	- Die Gewichtssumme wird angezeigt und automatisch gedruckt.
	- Die Gesamtanzahl Posten wird angezeigt und automatisch gedruckt.
- 3. Um die Gewichtssumme zwischenzuspeichern, Taste ENTER drücken. – oder –

Um die Gewichtssumme zu löschen, Taste CLEAR drücken.

#### **Hinweise**

- Die Gewichtswerte müssen größer sein als das Zero-Limit, das Sie im Mastermode einstellen, siehe Abschnitt 3.1.2.
- Zwischen zwei Wägungen muss die Wägebrücke unter das Zero-Limit entlastet werden.
- Nach Löschen der Gesamtsumme mit CLEAR werden die Einstellungen von Sollgewicht und Wägeparameter automatisch angezeigt.

**Vorgang unterbrechen/ fortführen** Der vollautomatische Betrieb kann jederzeit unterbrochen und wieder aufgenommen werden.

- **→** Taste STOP drücken; ZIELSUMMIEREN wird unterbrochen.
- **→** Taste START drücken; ZIELSUMMIEREN wird mit dem nächsten Posten fortgesetzt.

**Unter-/Übergewicht akzeptieren** Die aktuelle Gesamtsumme kann akzeptiert werden, obwohl sie unterhalb Tol(–) oder oberhalb Tol(+) liegt.

> **→** Taste BEEND drücken. Die aktuelle Gesamtsumme wird akzeptiert und der Summenabdruck wird ausgegeben.

# **2.6.4 Zielsummieren im halbautomatischen Betrieb**

- 1. Wägegut auf die Wägebrücke befördern. Das Wägegut wird gewogen. Der Gewichtswert und die bislang aufgelaufene Gesamtsumme inkl. Abweichung vom Sollgewicht werden angezeigt.
- 2. Taste PLUS drücken. Der aktuelle Gewichtswert wird zur Summe übernommen, die aktuelle Gesamtsumme und die Abweichung vom Sollgewicht werden angezeigt. – oder – Taste ENTER drücken.

Der Gewichtswert wird automatisch gedruckt.

- 3. Wägegut von der Wägeschiene befördern. Falls das Sollgewicht erreicht ist, zeigt das Display ENDWERT ERREICHT und das Wägesystem ist gesperrt und akzeptiert keine weiteres Wägegut. Der Summenabdruck wird ausgegeben.
- 4. Taste SUMME drücken.
	- Die Gewichtssumme wird angezeigt und automatisch gedruckt.
	- Die Gesamtanzahl Posten wird angezeigt und automatisch gedruckt.
- 5. Um die Gewichtssumme zwischenzuspeichern, Taste ENTER drücken. – oder –

Um die Gewichtssumme zu löschen, Taste CLEAR drücken.

### **Hinweise**

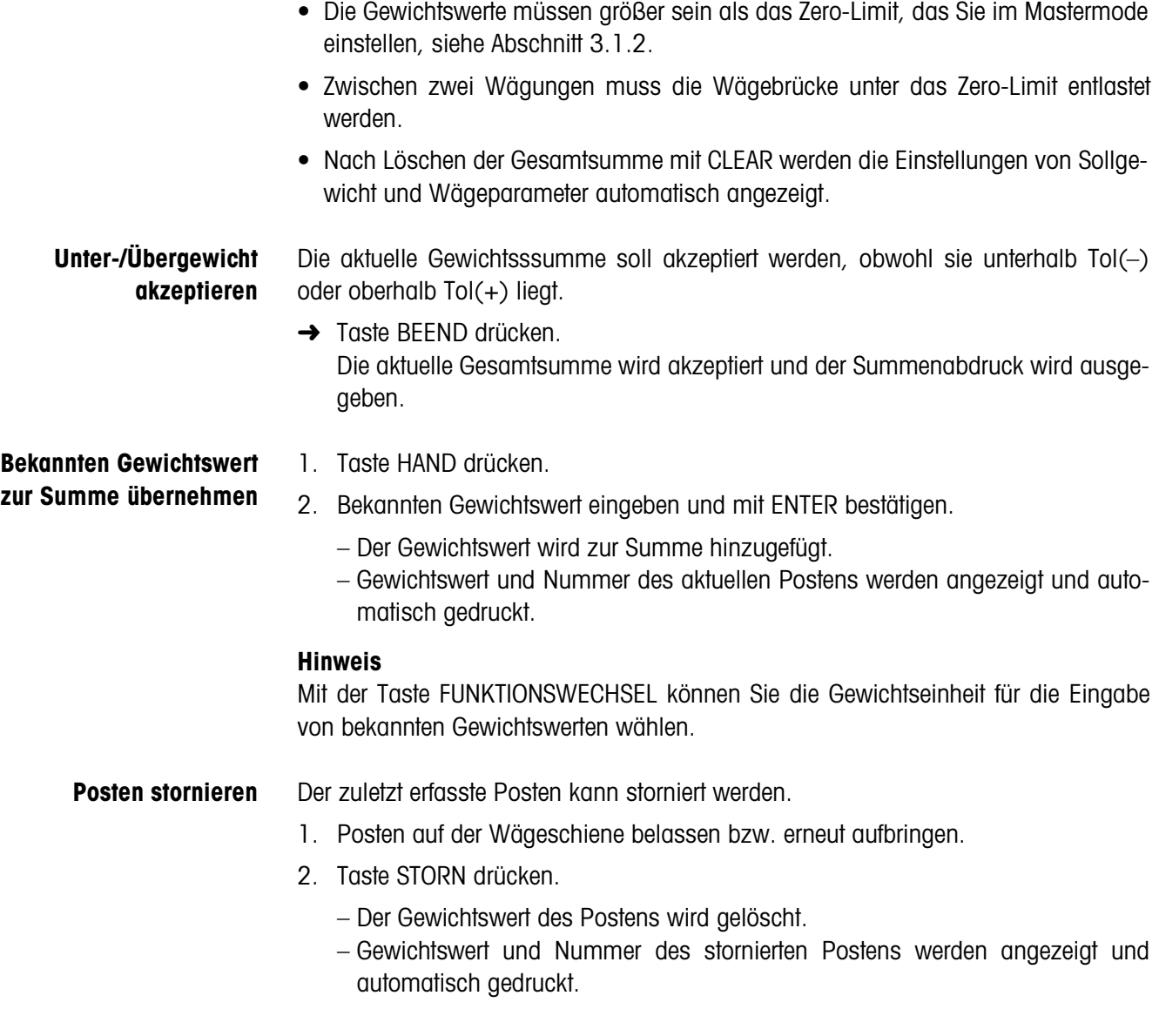

# **Summenausdruck**

Der Summenabdruck gibt die aufgelaufene Gesamtsumme, die Anzahl der erfassten Posten, den durchschnittlichen Gewichtswert und die mittlere Abweichung vom durchschnittlichen Gewichtswert an.

# **2.6.5 Applikationsspezifische Informationen abrufen**

Mit folgenden Tastenkombinationen können Sie Informationen abrufen:

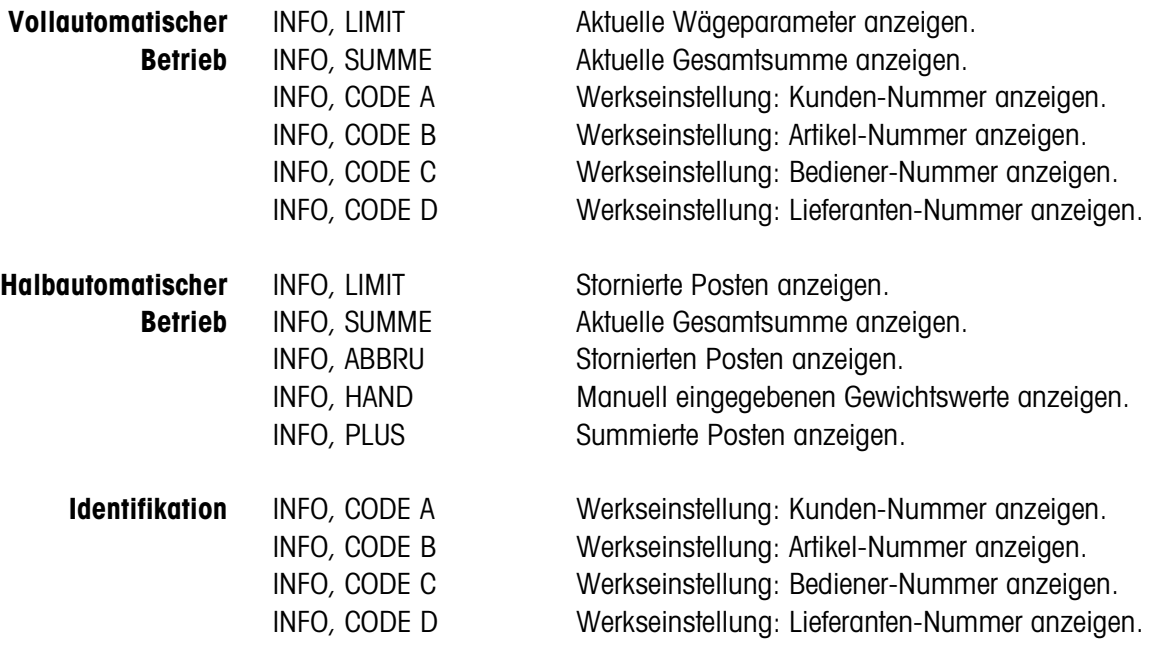

# **Hinweis**

Wenn mehrere Informationen mit einer Taste abgerufen werden, wechselt die Anzeige nach Ablauf der eingestellten ANZEIGEDAUER automatisch. Sie können auch mit der Taste CLEAR zwischen diesen Informationen wechseln.

# **2.7 Anwendung REMOTE-BETRIEB**

Das ID7-Control wird über "elektronische Finger" ferngesteuert, die die Tasten ENTER, PLUS und die Tastenfolgen SUMME, ENTER sowie SUMME, CLEAR am ID7-Control ersetzen. Sie können mit dem ID7-Control Gewichtswerte bestimmen oder Gesamtsummen bilden.

Die "elektronischen Finger" werden über externe Tasten oder Schnittstellenbefehle ausgelöst.

# **Voraussetzung**

Im Mastermode ist die Anwendung REMOTE-BETRIEB eingestellt.

**Funktionstasten** Die Funktionstasten des ID7-Control sind in der Anwendung REMOTE-BETRIEB nicht belegt.

# **2.7.1 Wiegen**

Im REMOTE-BETRIEB muss zwischen Einzelwägung und Summieren unterschieden werden.

- **Einzelwägung** 1. Wägegut auf die Waage befördern.
	- 2. Elektronischen Finger für Taste ENTER betätigen. Der Gewichtswert wird automatisch gedruckt.

# **Summieren** 1. Wägegut auf die Waage befördern und elektronischen Finger für Taste PLUS betätigen.

Der Gewichtswert wird zur Gesamtsumme addiert.

2. Um die Summe auszudrucken und zwischenzuspeichern: Elektronischen Finger für Tastenfolge SUMME, ENTER drücken. – oder – Um die Summe auszudrucken und zu löschen: Elektronischen Finger für Tastenfolge SUMME, CLEAR drücken.

# **Hinweise**

- Die Gewichtswerte müssen größer sein als das Zero-Limit, das Sie im Mastermode einstellen, siehe Abschnitt 3.1.2.
- Zwischen 2 Wägungen muss die Wägebrücke unter das Zero-Limit entlastet werden.

# **2.7.2 Applikationsspezifische Informationen abrufen**

Mit folgenden Tastenkombinationen können Sie Informationen abrufen:

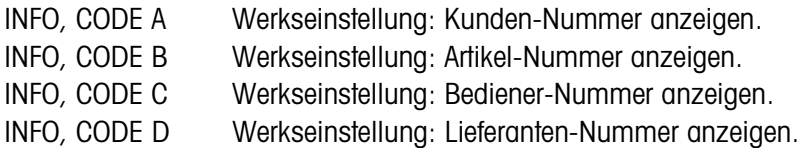

# **3 Einstellungen im Mastermode**

# **3.1 Mastermodeblock PAC**

# **3.1.1 Übersicht über den Mastermodeblock PAC**

In diesem Block können Sie folgende Systemeinstellungen vornehmen:

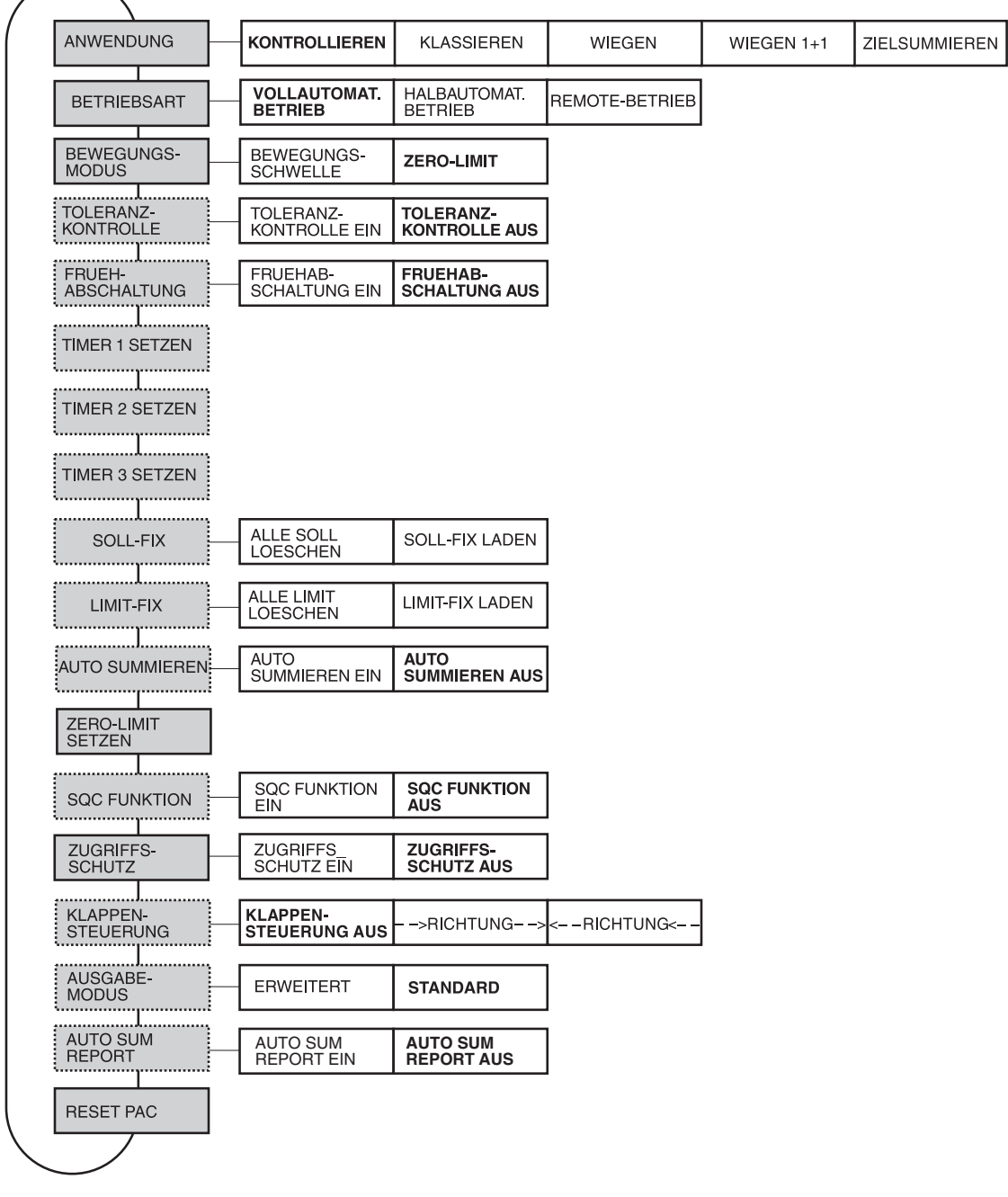

- 
- **Legende Grau** hinterlegte Blöcke werden im folgenden ausführlich beschrieben.
	- Werkseinstellungen sind **fett** gedruckt.
	- Blöcke, die nur unter bestimmten Voraussetzungen erscheinen, sind **gepunktet**.

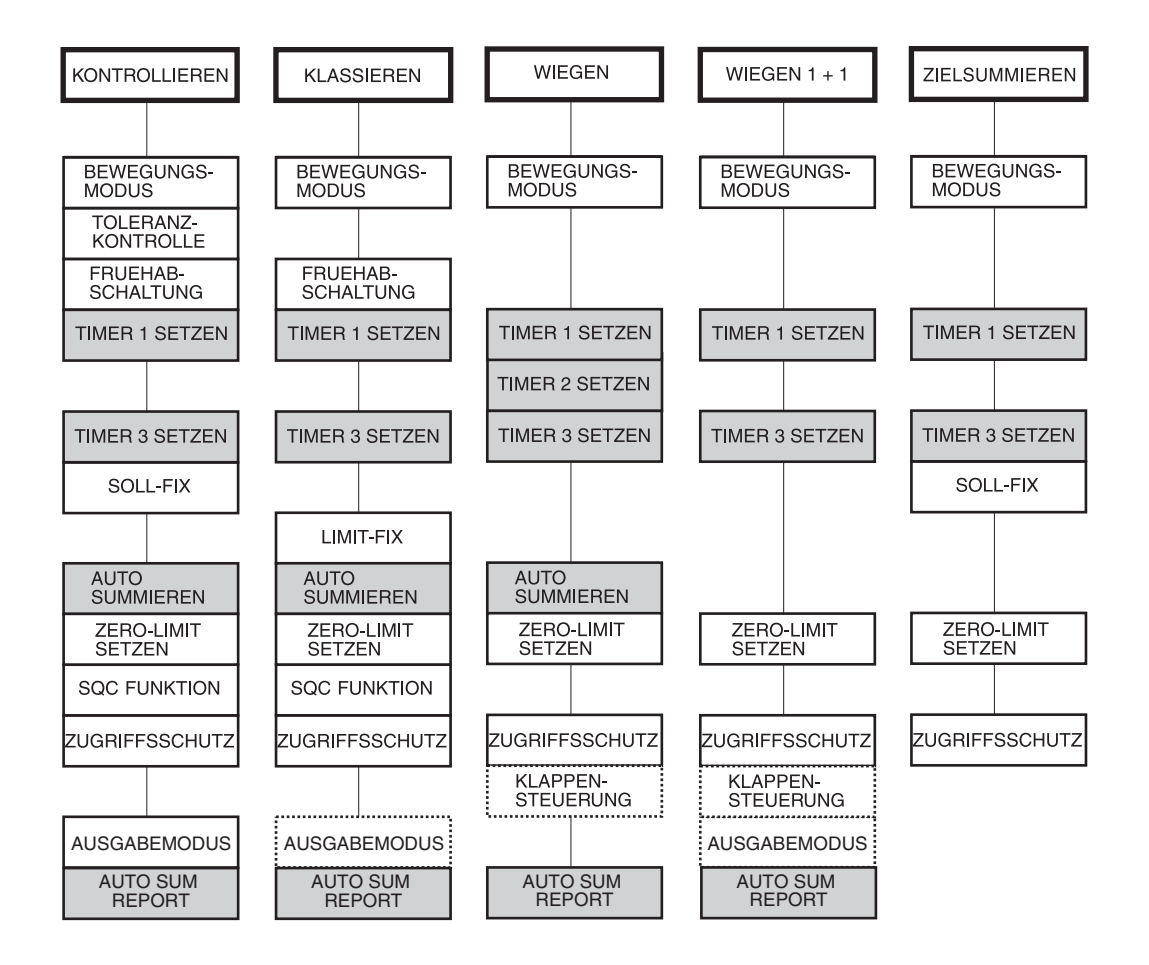

Je nach Wahl von Anwendung und Betriebsart müssen noch folgende Einstellungen vorgenommen werden:

- **Legende Grau** hinterlegte Blöcke erscheinen nur bei **voll**automatischem Betrieb.
	- **Gepunktete** Blöcke erscheinen nur bei **halb**automatischem Betrieb.

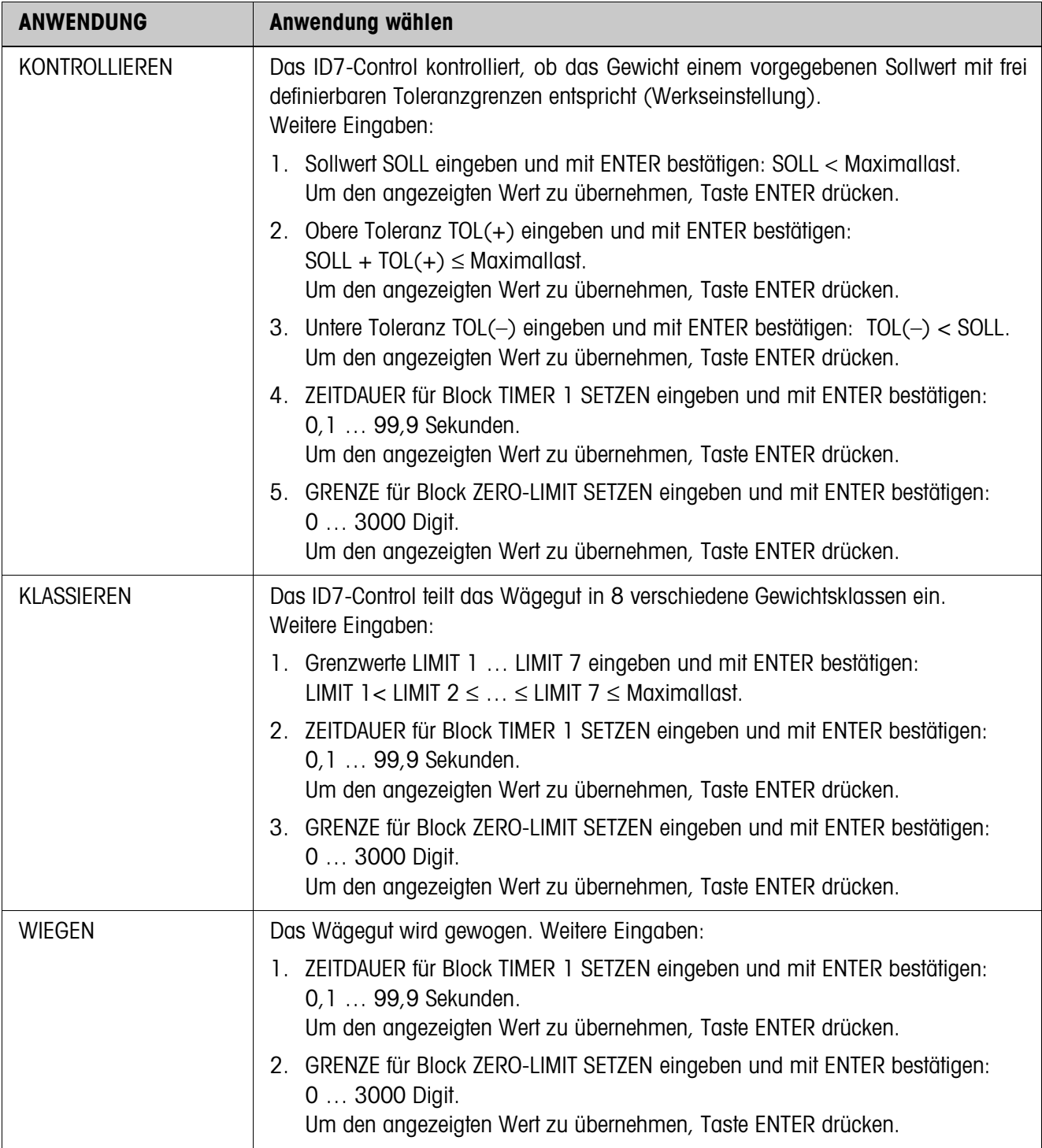

# **3.1.2 Einstellungen im Mastermodeblock PAC**

 $\mathsf{r}$ 

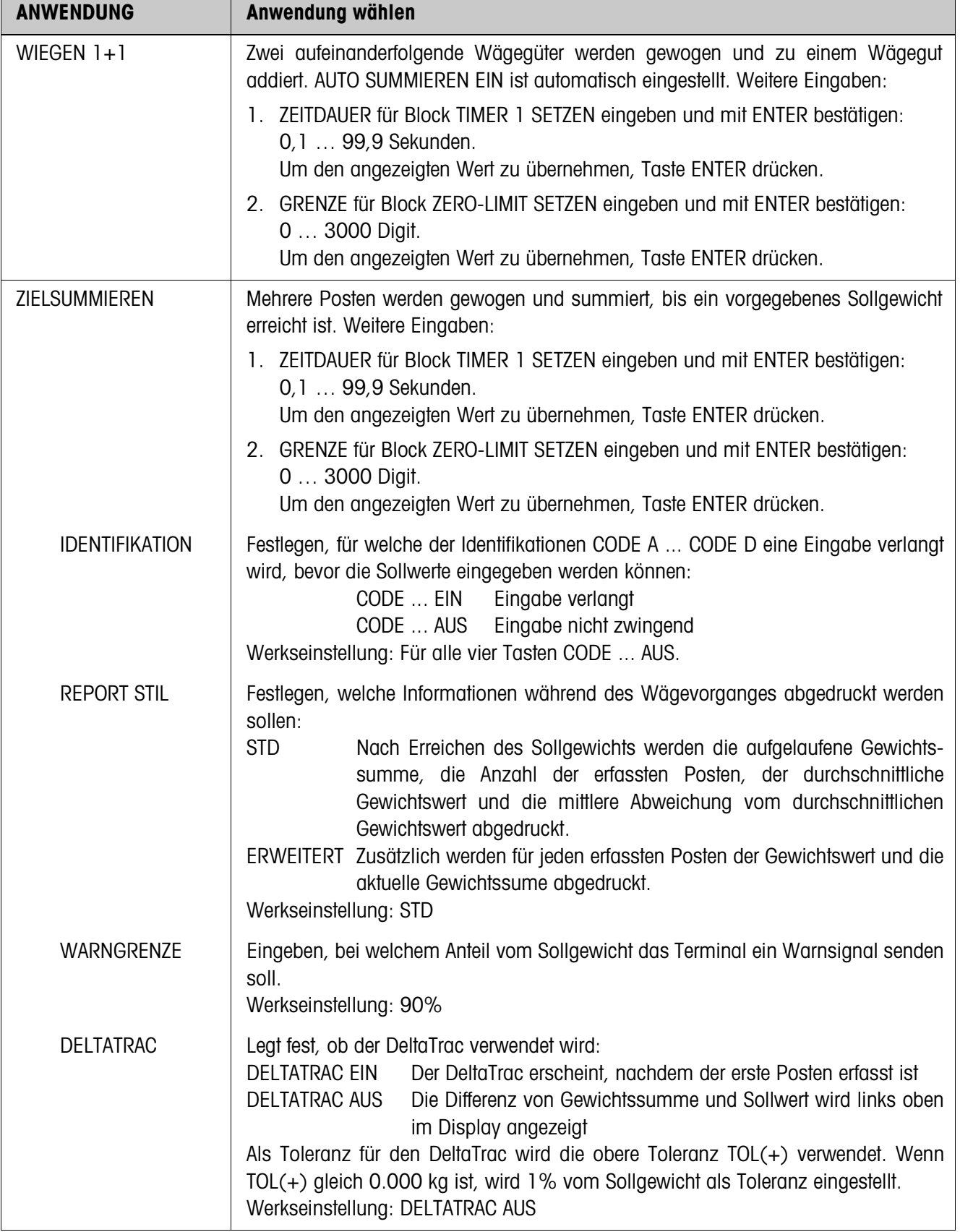

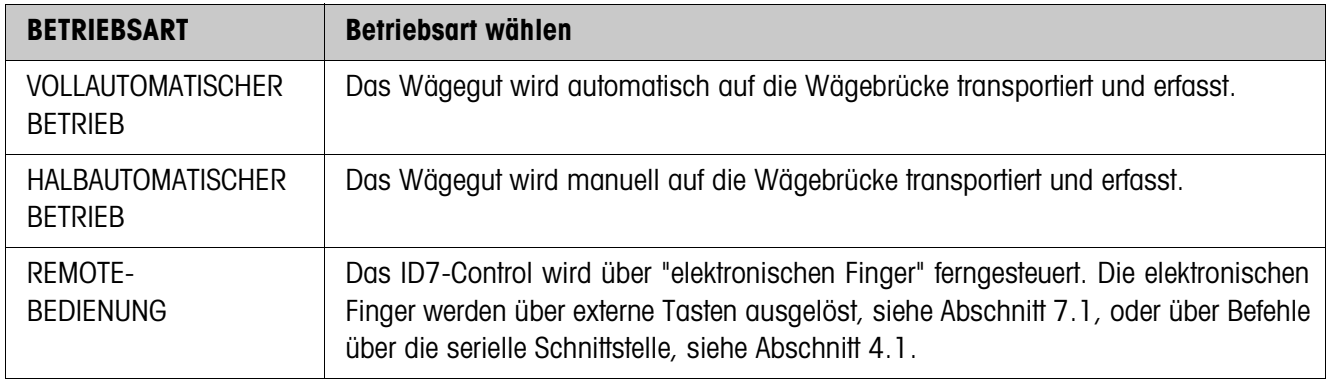

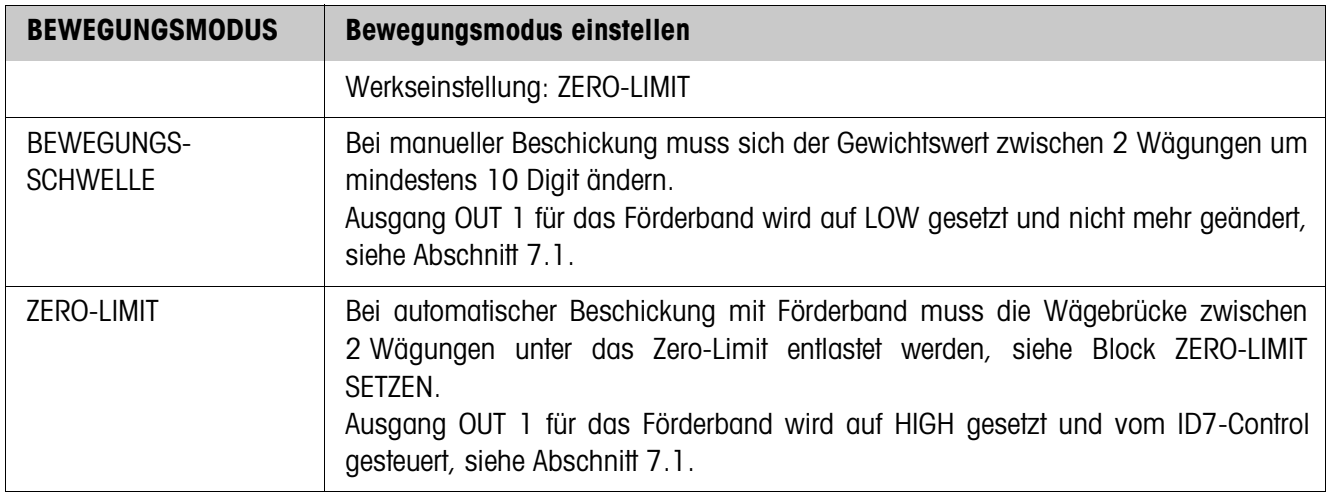

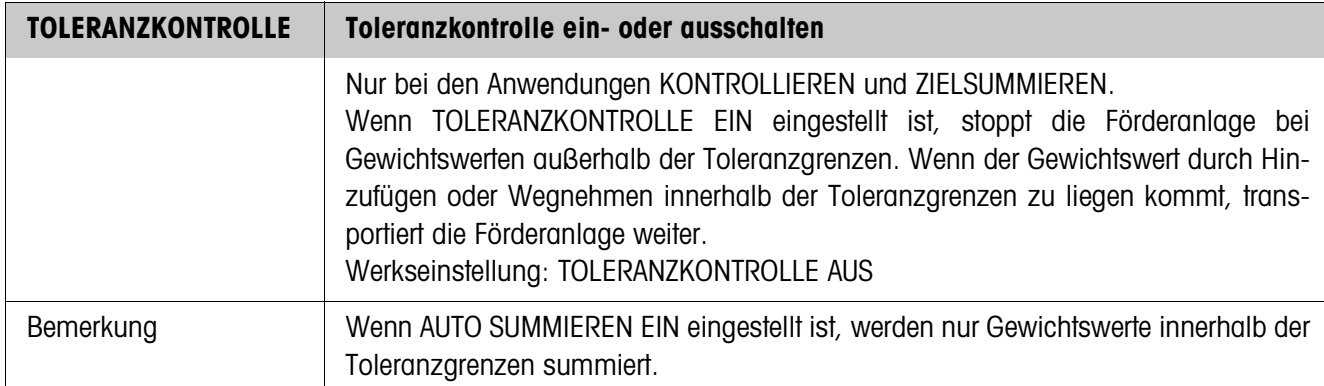

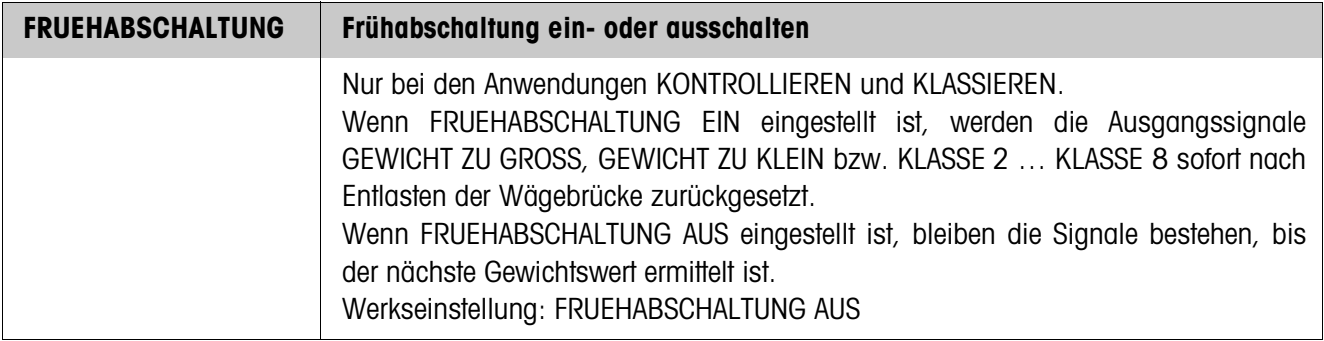

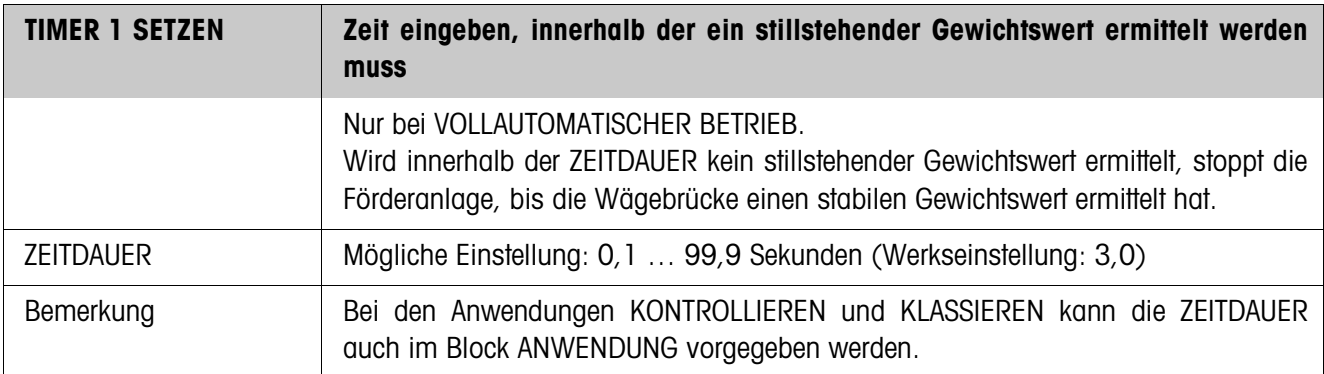

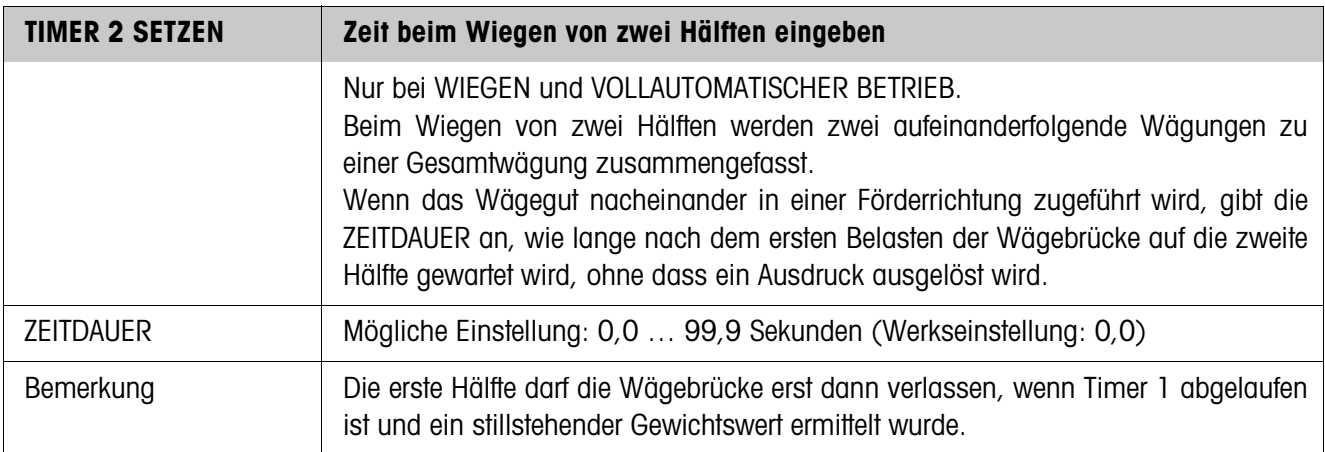

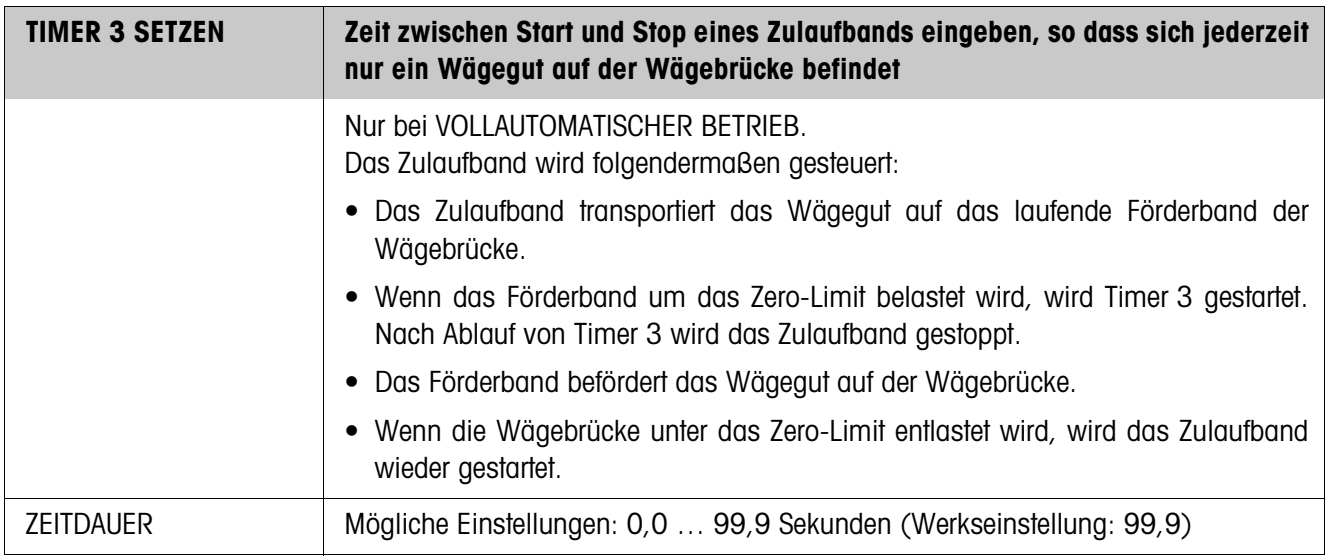

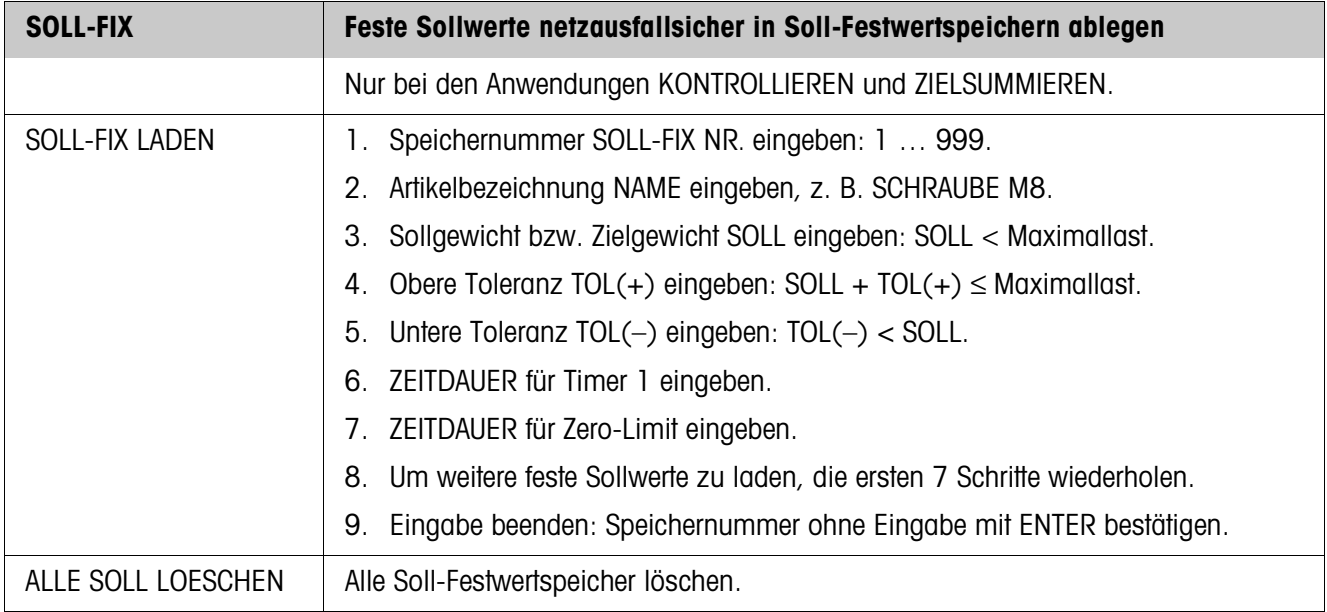

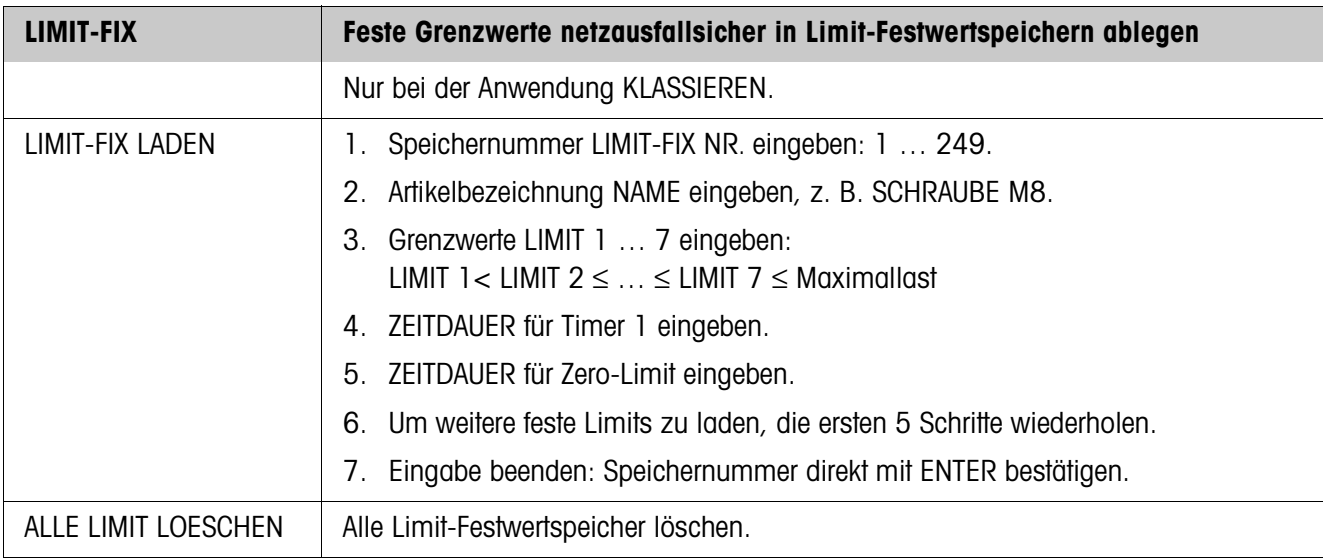

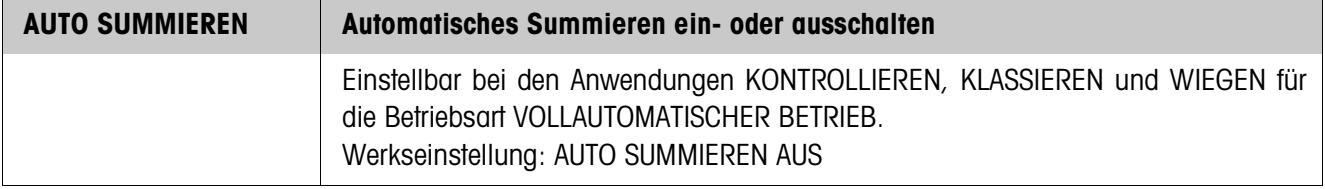

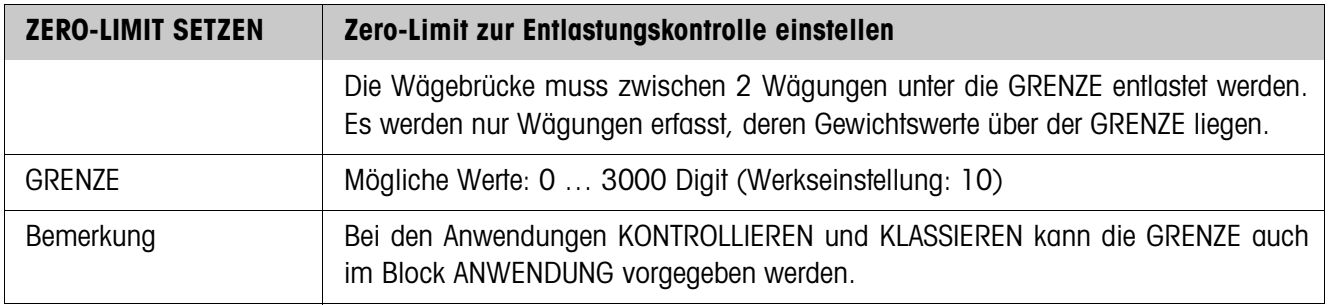

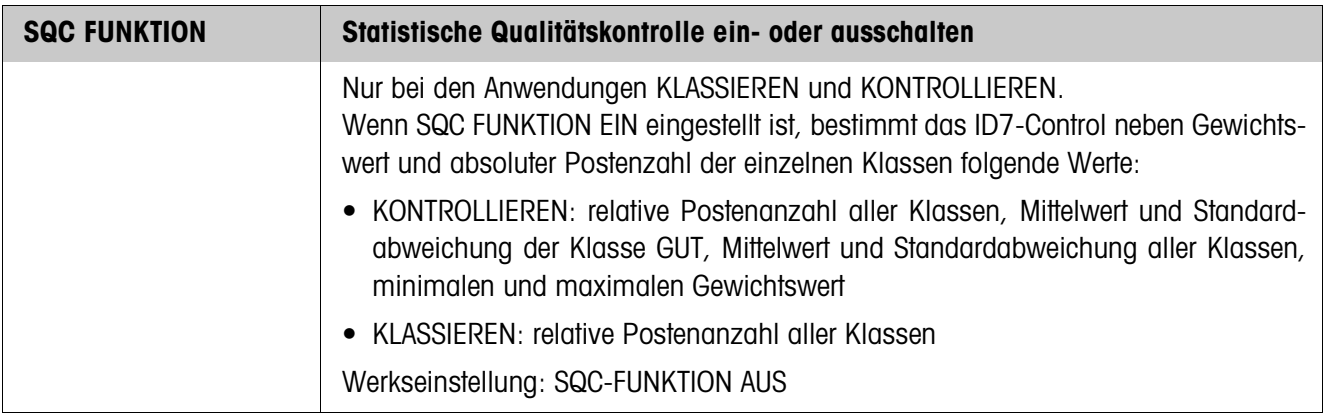

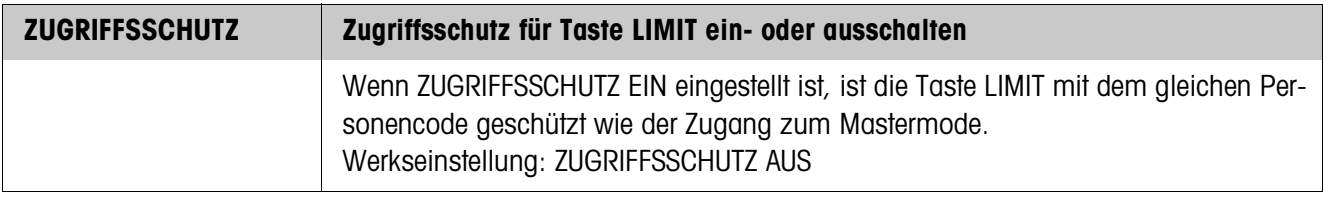

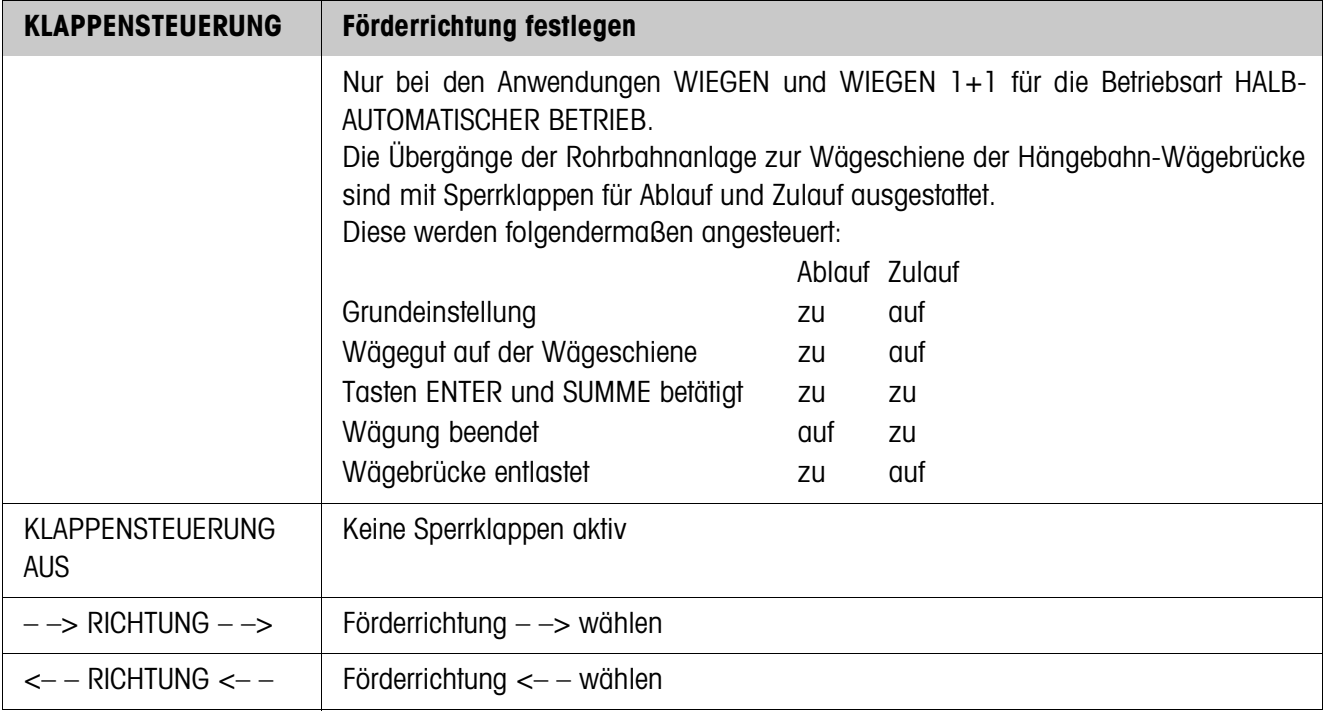

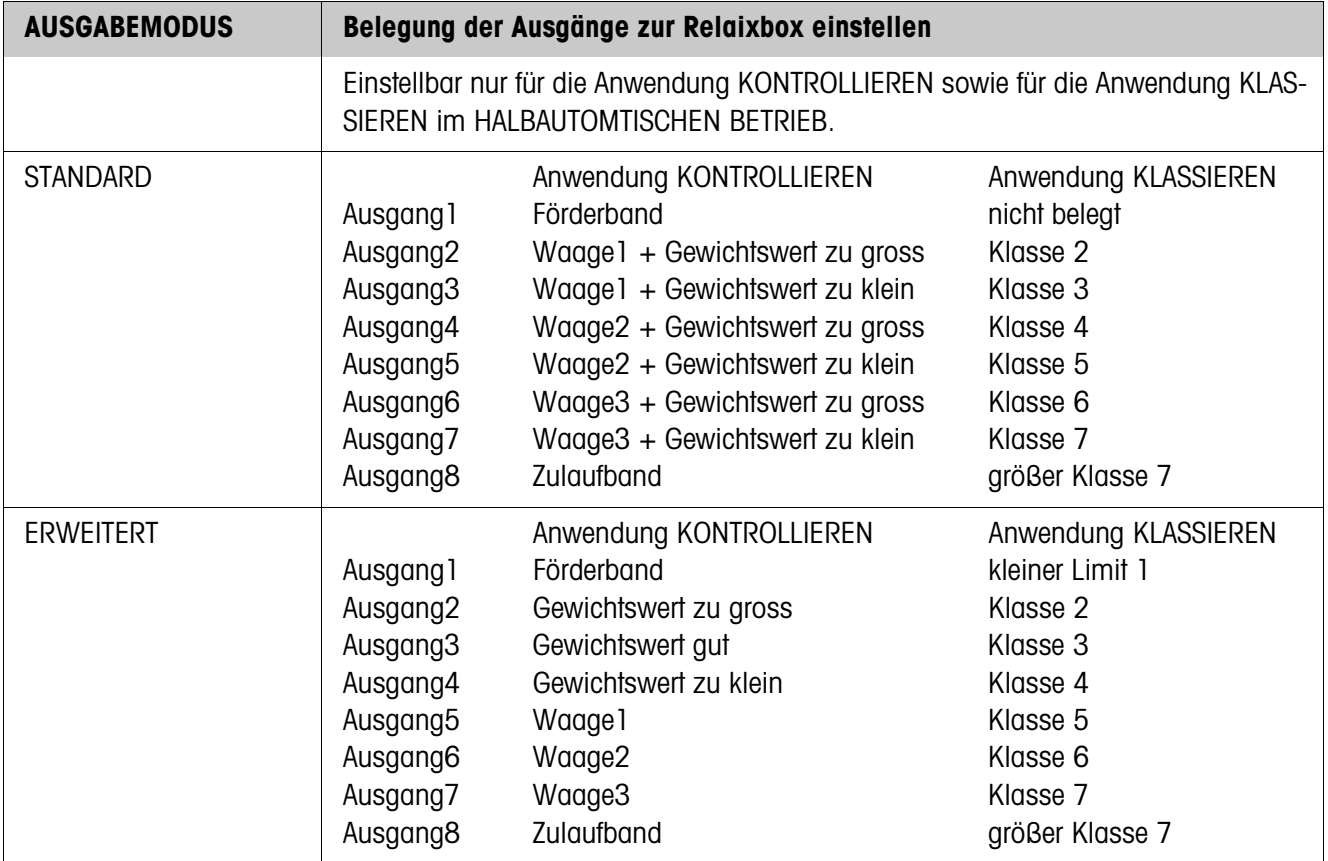

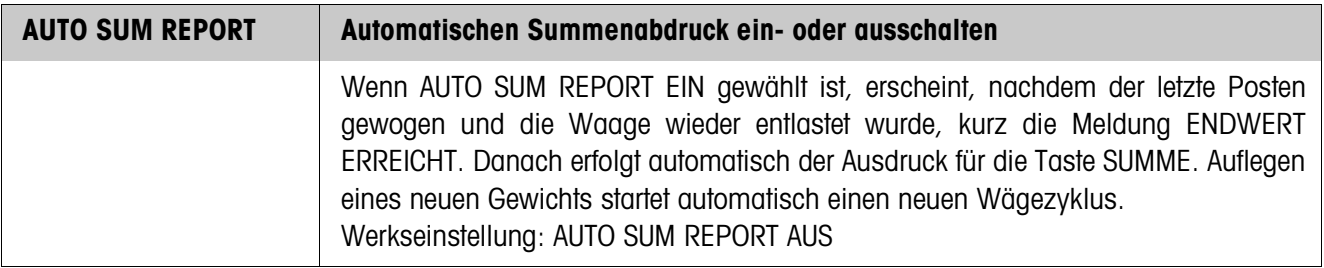

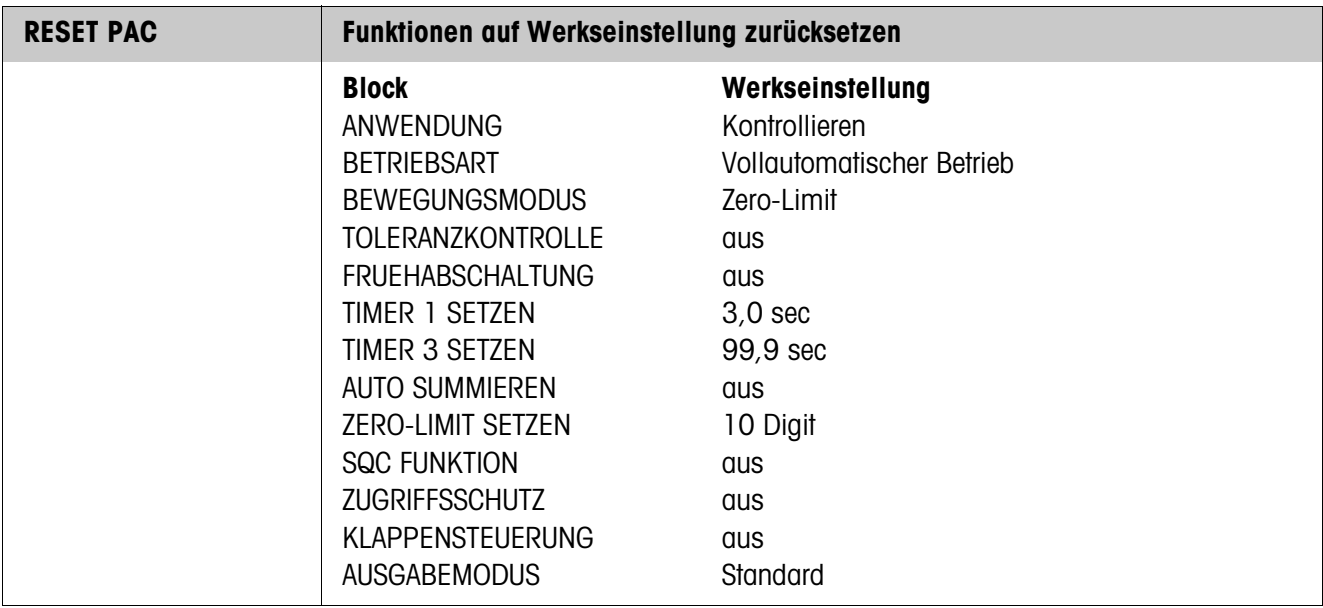

# **4 Applikationsblöcke**

In der folgenden Beschreibung sind die Applikationsblöcke in der Syntax für den MMR-Befehlssatz dargestellt. Beim Einsatz mit dem SICS-Befehlssatz bitte die SICS-Konventionen beachten, siehe Bedienungs- und Installationsanleitung Wägeterminal ID7...

# **4.1 Applikationsblöcke PAC**

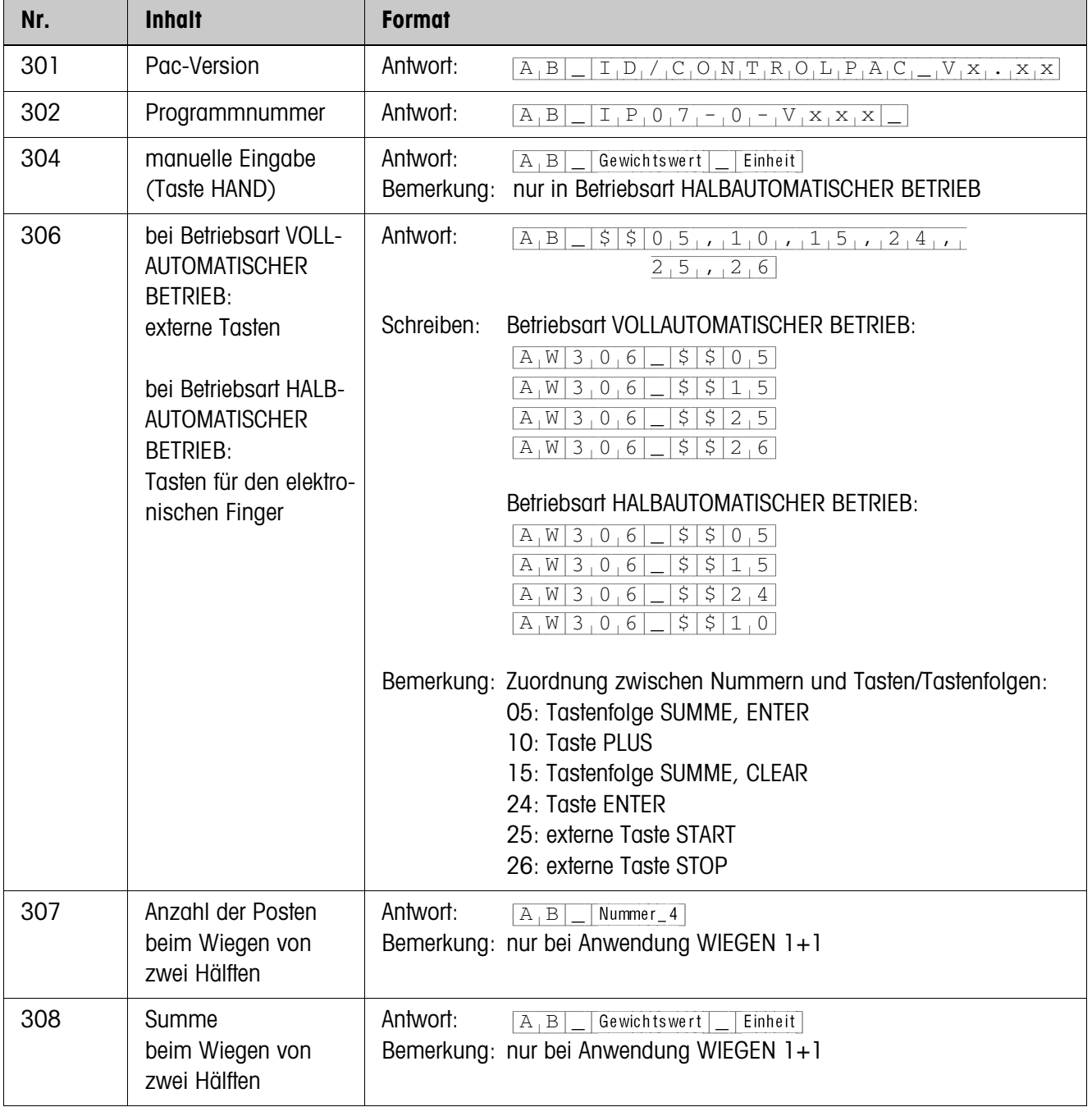

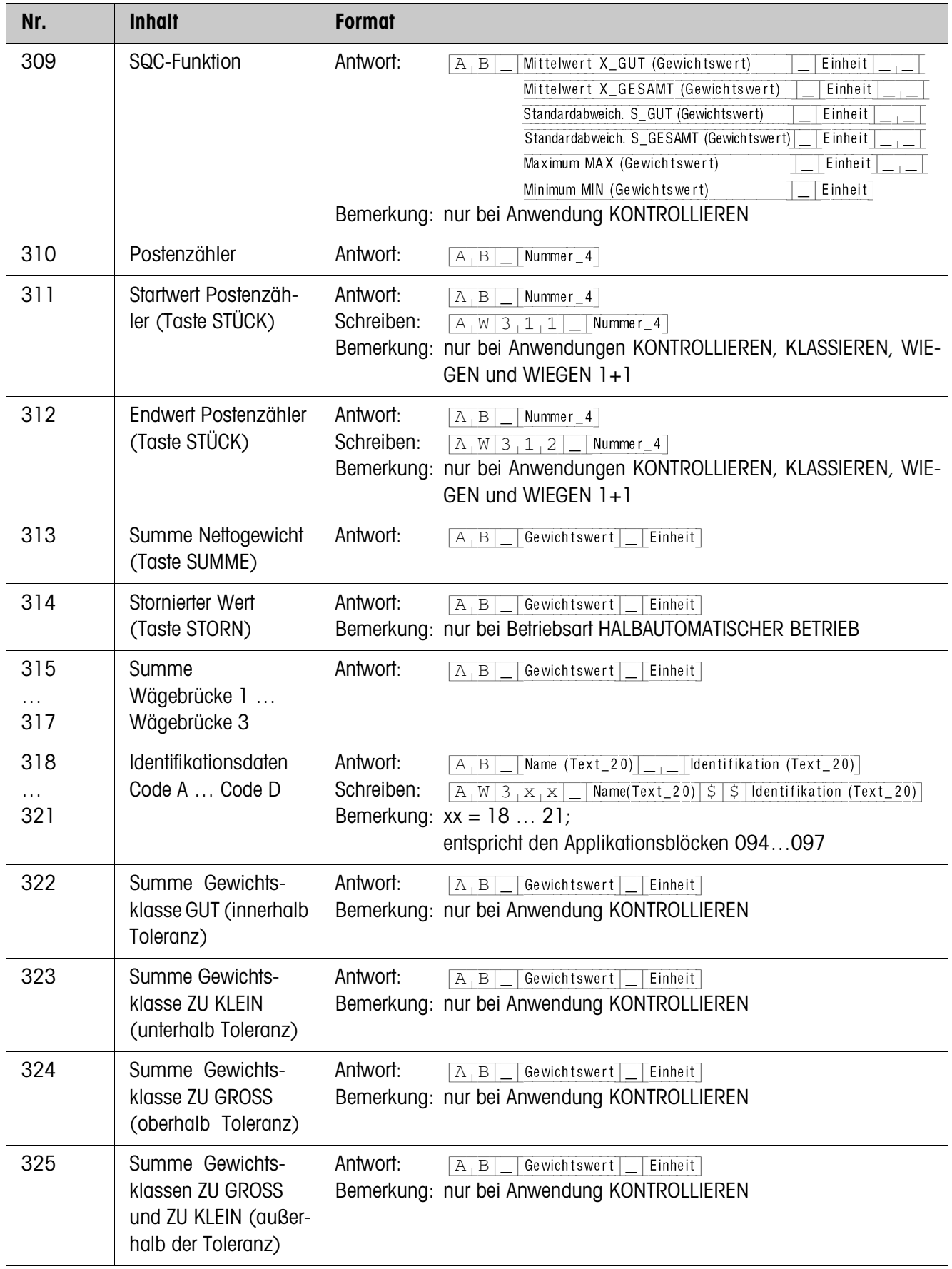

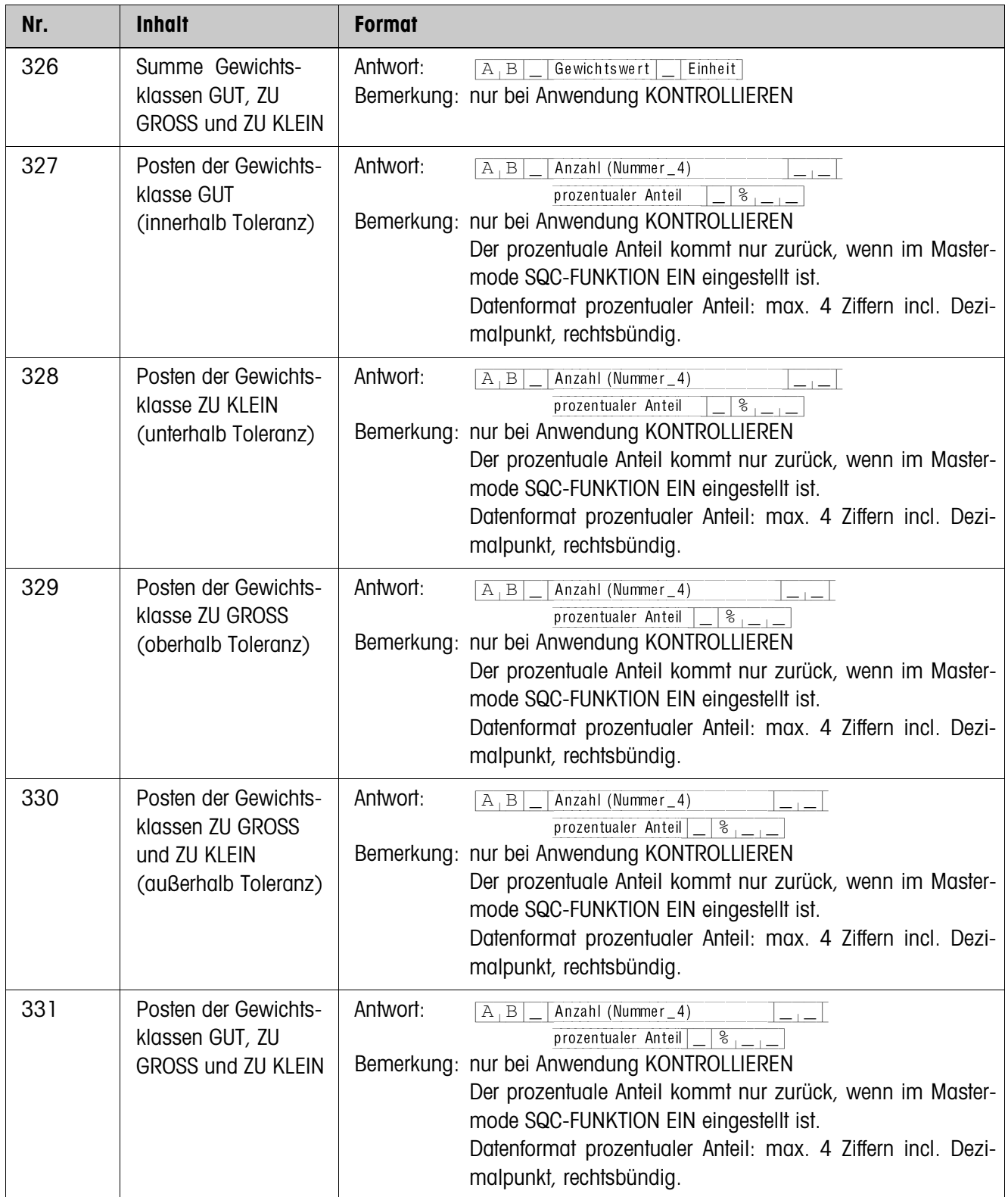

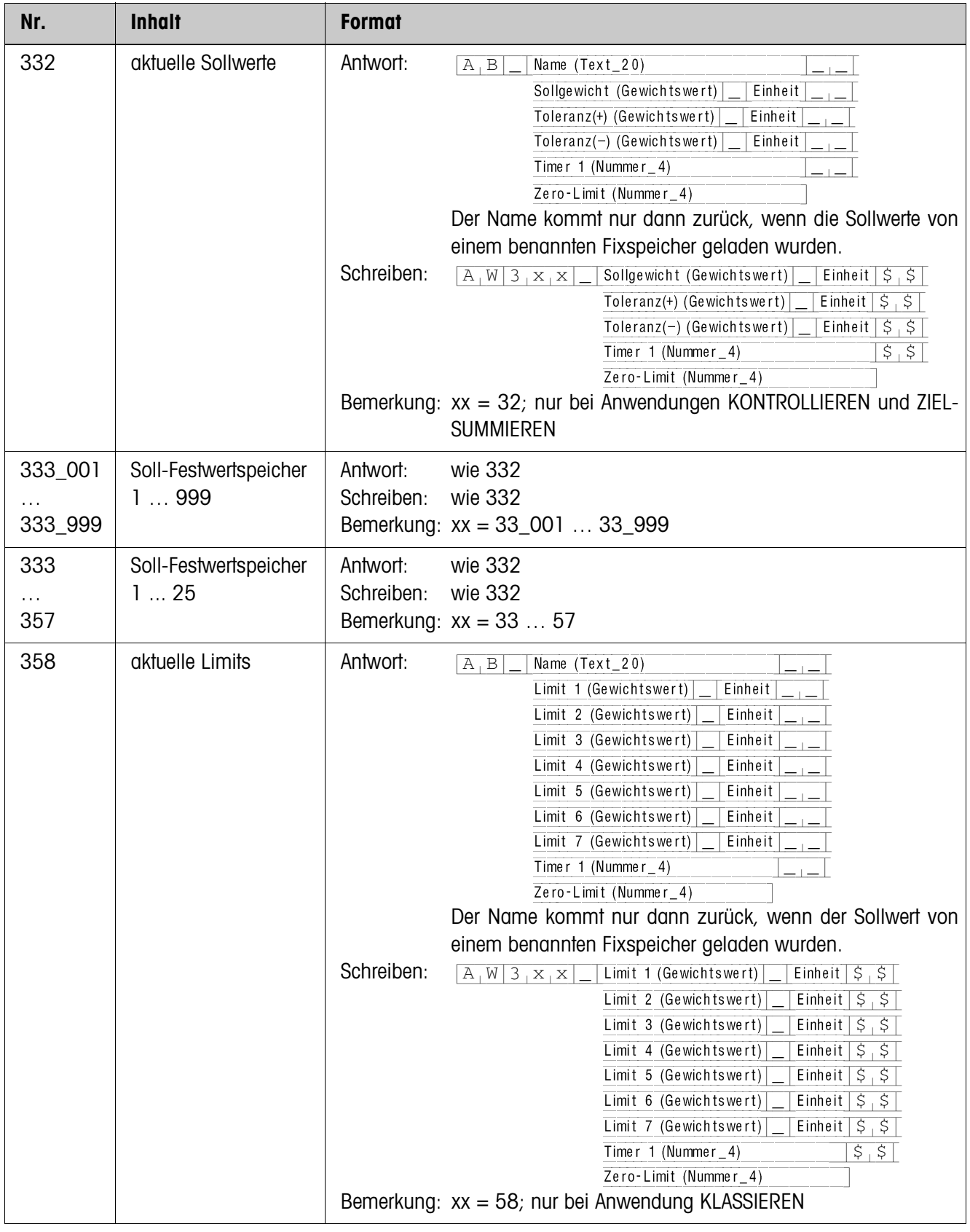

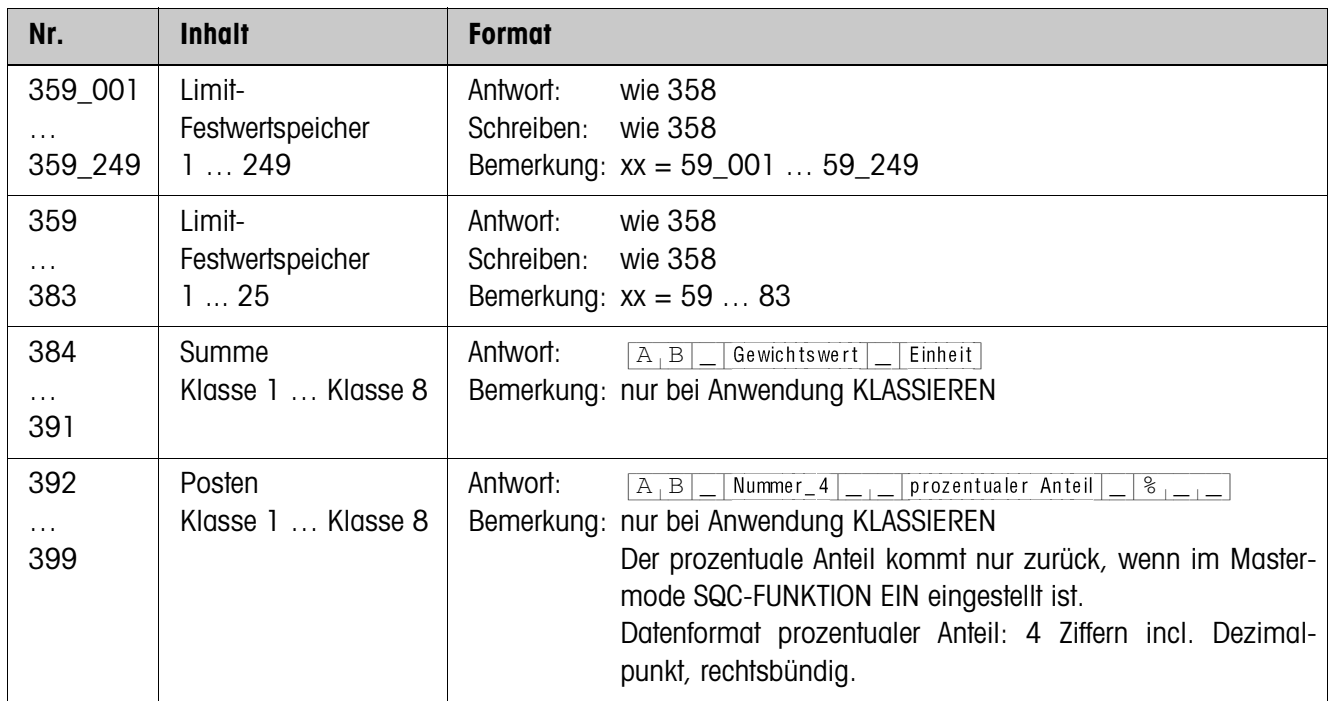

# **5 Was ist, wenn …?**

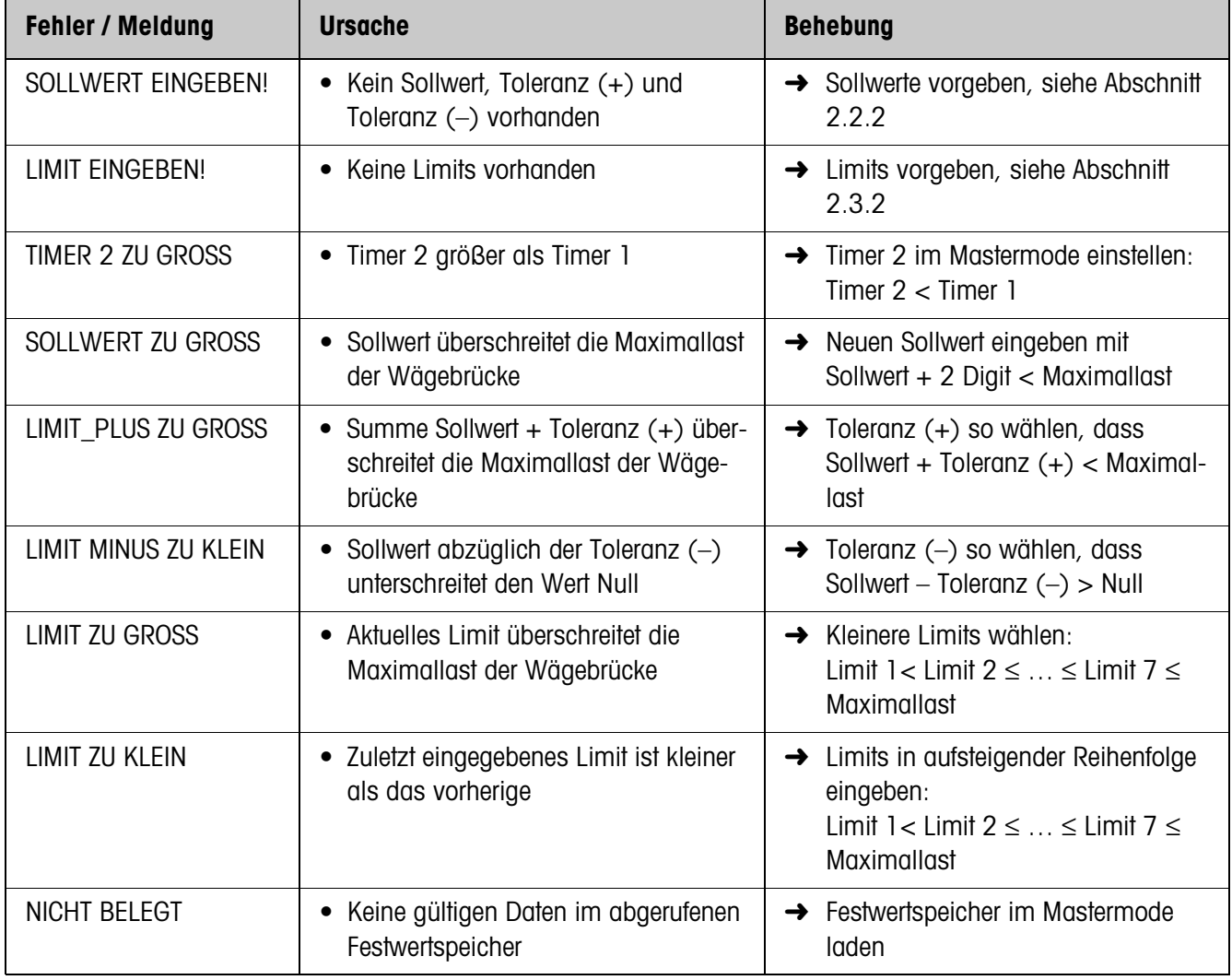

# **6 Technische Daten**

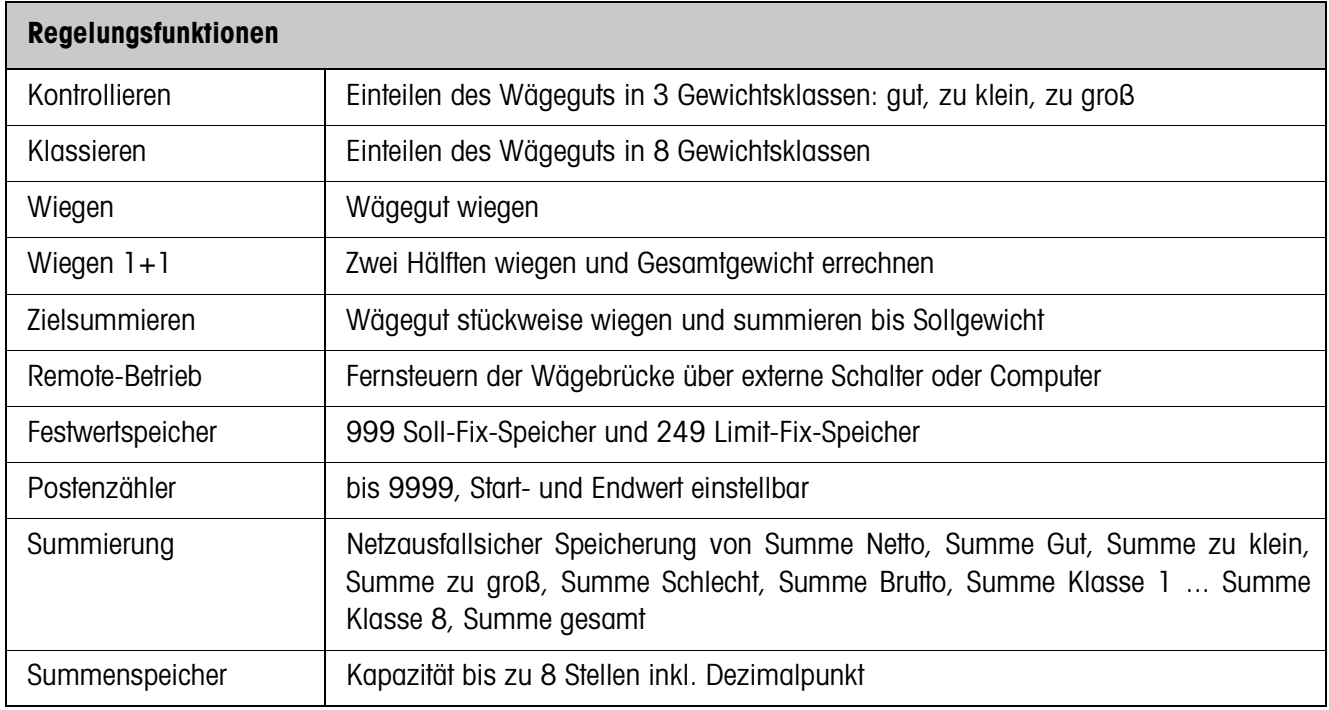

# **7 Anhang**

# **7.1 Anschlussplan und Klemmenbelegung Relaisbox 8-ID7**

Zum Anschluss der Relaisbox 8-ID7 muss an COM6 ein Interface RS485-ID7 installiert und als "Relaisbox 8" konfiguriert sein.

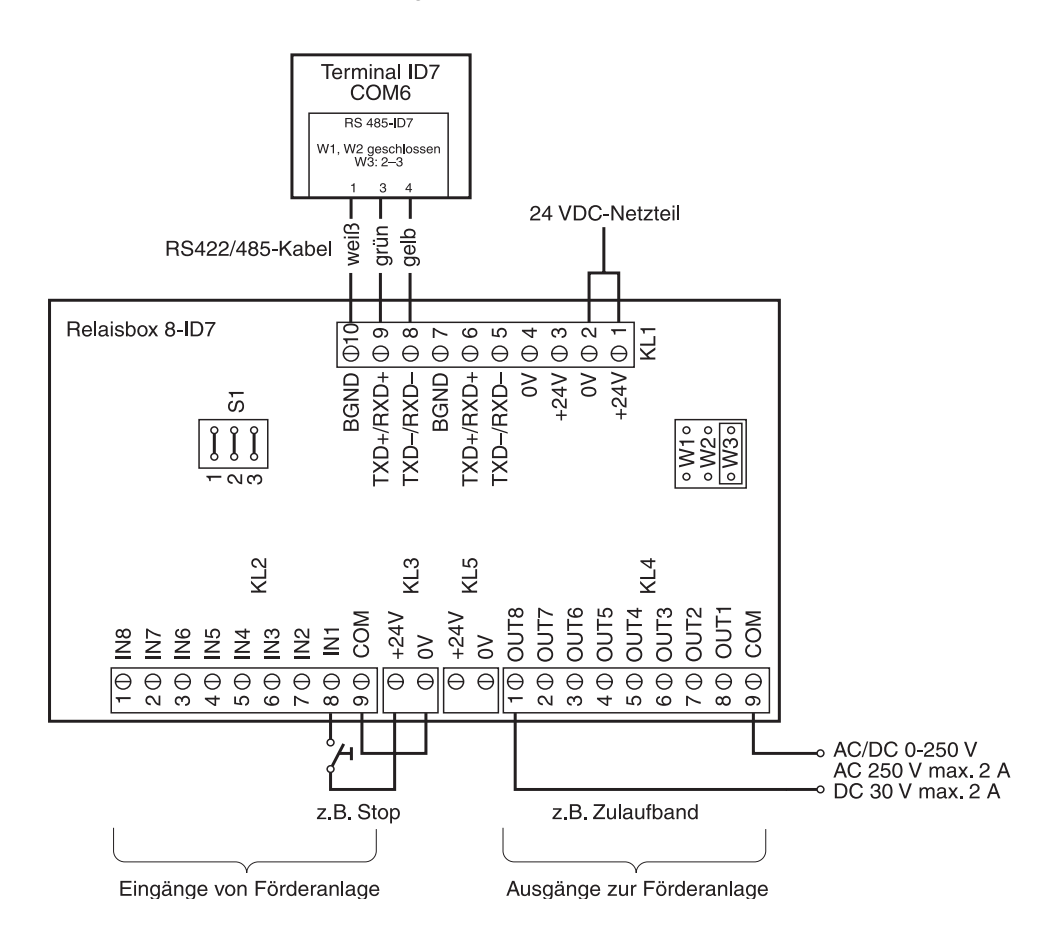

# **Hinweis**

Die Relaisbox 8-ID7 kann auch durch Interfaces 4I/O-ID7 und Relaisboxen 4-ID7 ersetzt werden.

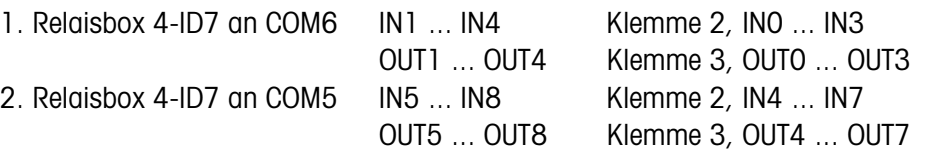

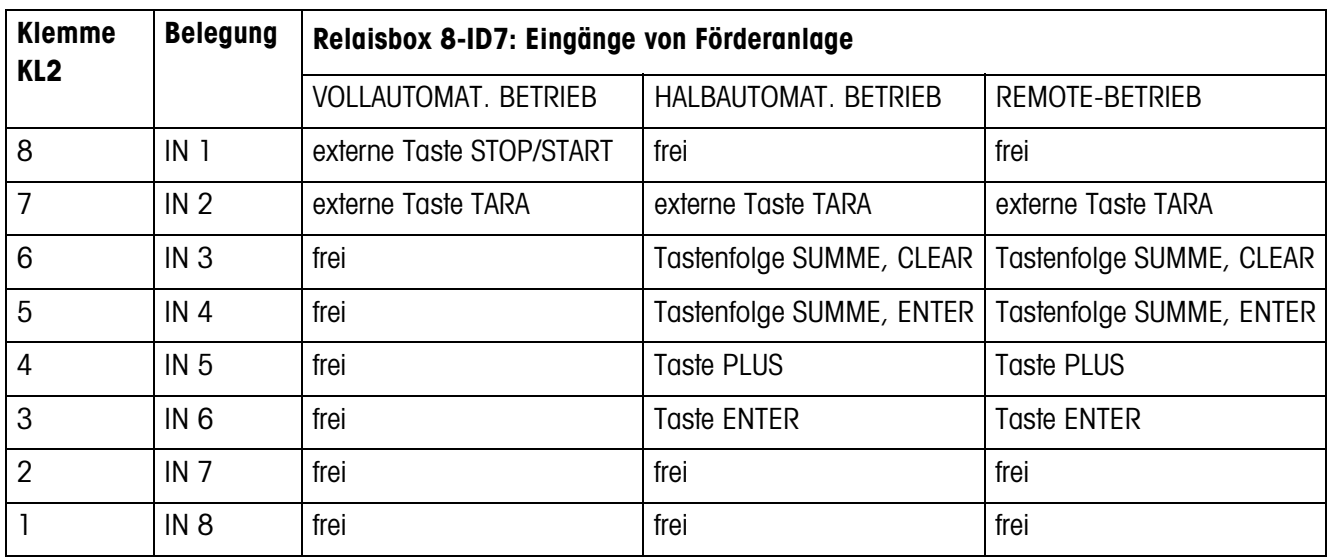

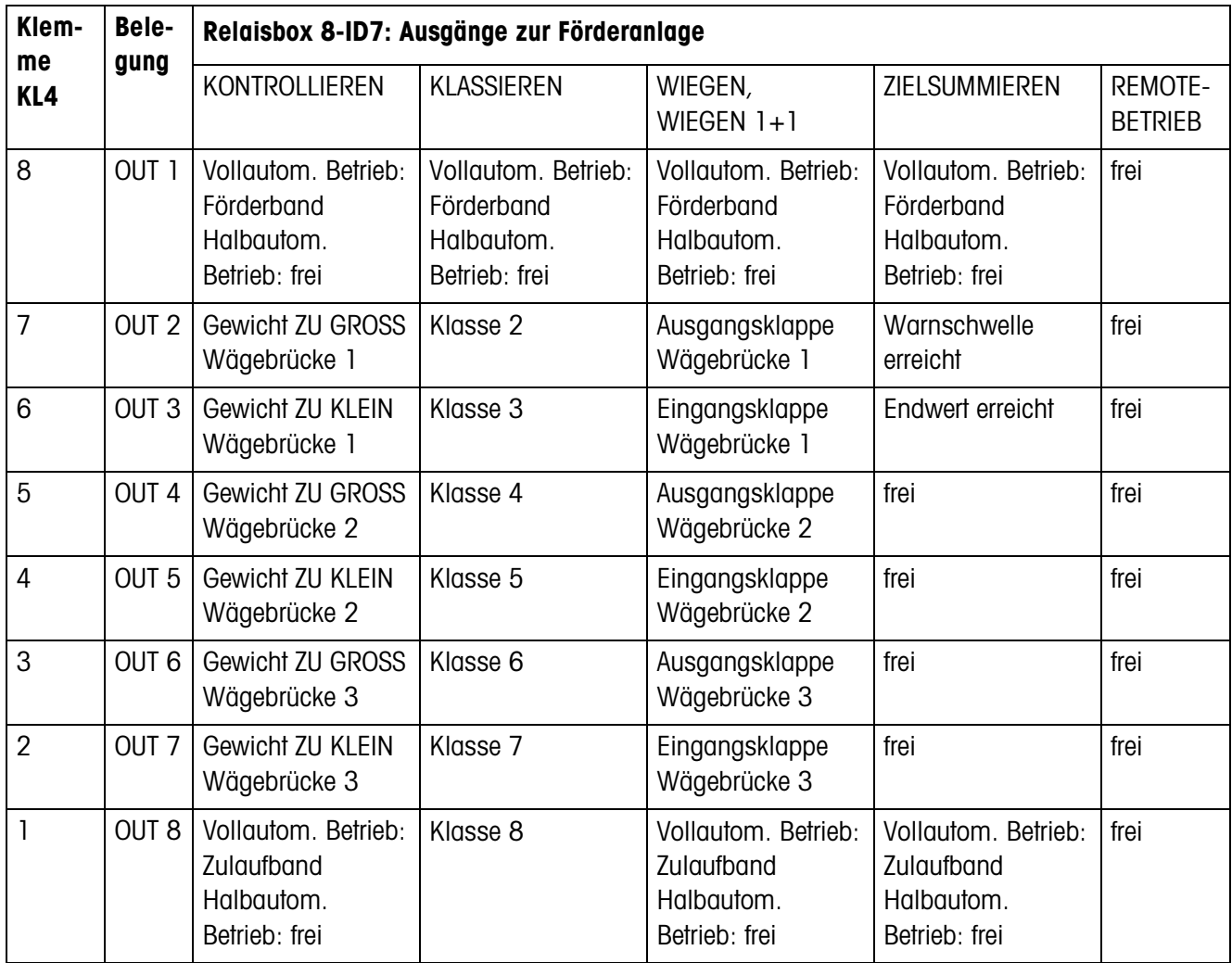

Die Relaisbox 8-ID7 entspricht der Binären Interface Unit BIU. Für weitere Informationen siehe Bedienungs- und Installationsanleitung Binäre Interface Unit 505918A.

# **A**

Anwendung 35 Autosummieren 40, 42

# **B**

Bewegungsmodus 37 Bewegungsschwelle 37

#### **D**

DeltaTrac 36 Dokumentation 2

# **E**

Einbau 2 Elektronische Finger 6, 32, 37

#### **F**

Fehlermeldungen 49 Frühabschaltung 38 Funktionstasten 7, 13, 19, 23, 27, 32

#### **G**

Gewichtsklassen 8, 15

#### **H**

Halbautomatischer Betrieb 6, 37

# **I**

Identifikation 36 Informationen abrufen 12, 18, 22, 26, 31, 32

#### **K**

Klappensteuerung 41 Klassieren 13, 15, 16, 35 Kontrollieren 7, 8, 10, 35

# **L**

Limit-Festwertspeicher 14, 40

#### **P**

Posten stornieren 11, 17, 22, 26, 30 Postenzähler 9, 10, 15, 16, 20, 21, 24, 25

### **R**

Remote-Betrieb 32, 37 Report Style 36 Reset Pac 43

# **S**

Sicherheitshinweise 2 Soll-Festwertspeicher 8, 28, 39 SQC-Funktion 11, 17, 40 Summenausdruck 11, 17

# **T**

Technische Daten 50 Timer 8, 14, 20, 24, 38, 39 Toleranzkontrolle 9, 11, 37

### **V**

Vollautomatischer Betrieb 5, 37

### **W**

Wägen 35 Wägen 1+1 36 Wägen von zwei Hälften 24, 25 Warngrenze 36 Was ist, wenn ...? 49 Wiegen 19 Wiegen 1+1 23

# **Z**

Zero-Limit 8, 10, 14, 16, 20, 21, 24, 26, 37, 40 Zielsummieren 27 Zugriffsschutz 41

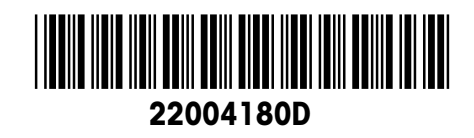

Technische Änderungen vorbehalten © Mettler-Toledo (Albstadt) GmbH 04/10 Printed in Germany 22004180D

**Mettler-Toledo (Albstadt) GmbH** D-72458 Albstadt Tel. ++49-7431-14 0, Fax ++49-7431-14 232 Internet: http://www.mt.com